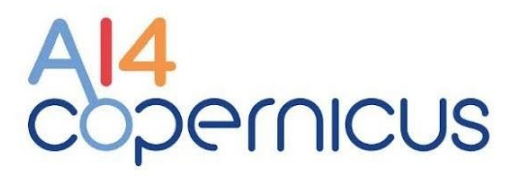

# **4th Open Call Technical Documentation**

**Reinforcing the AI4EU Platform by Advancing Earth Observation Intelligence, Innovation and Adoption** 

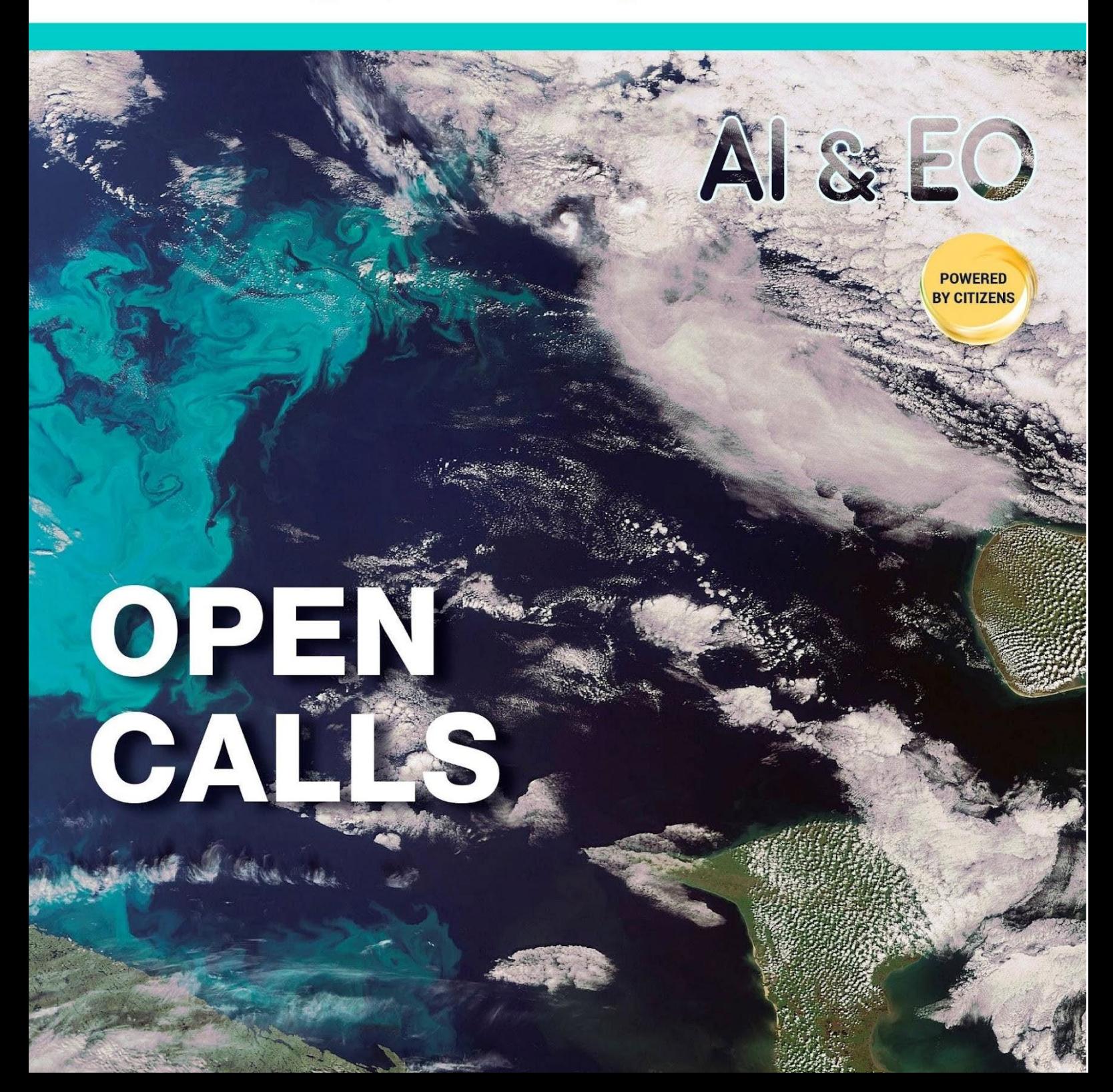

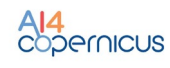

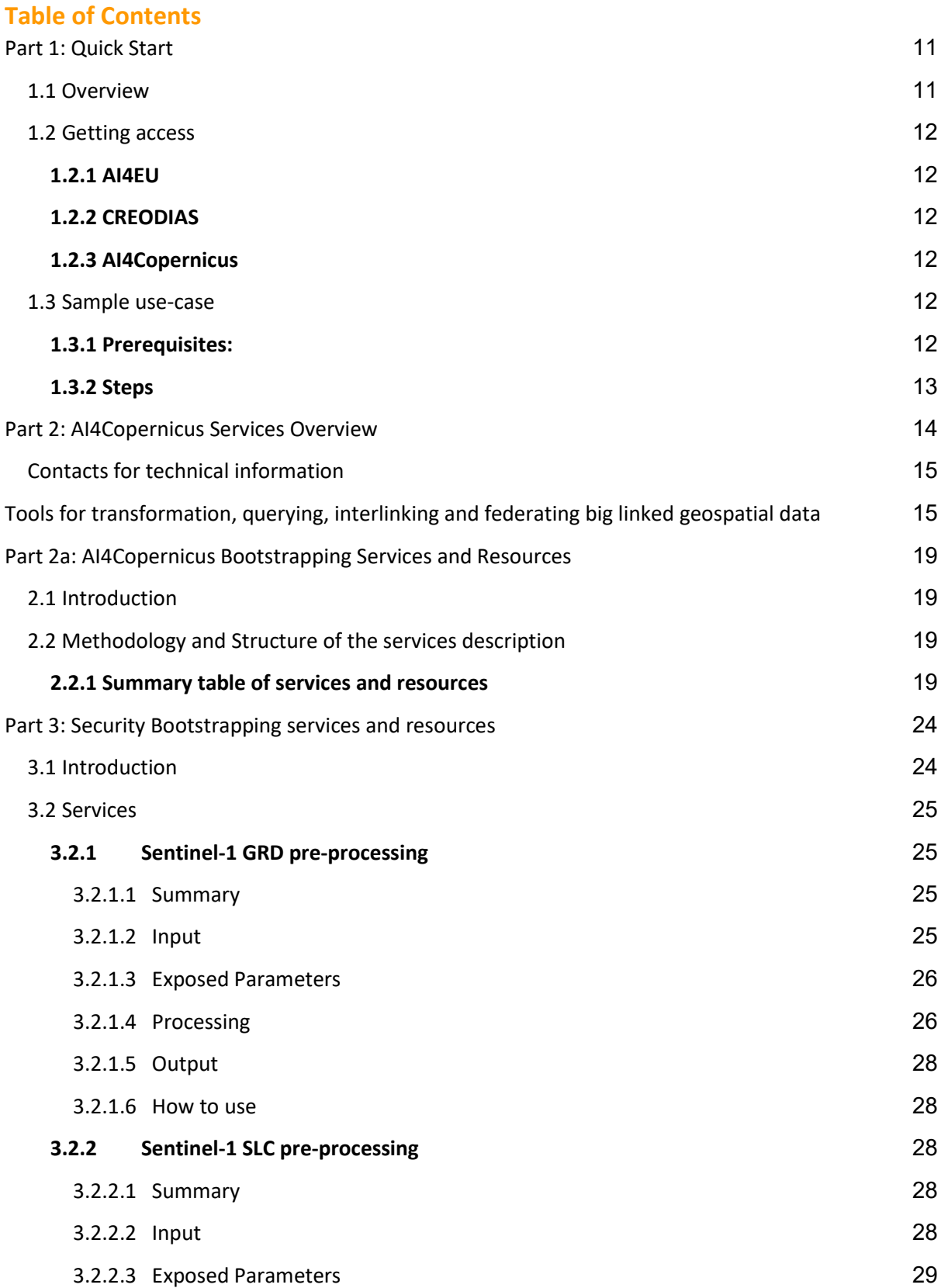

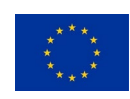

AI4<br>Copernicus

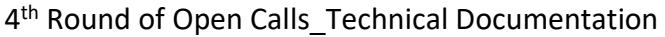

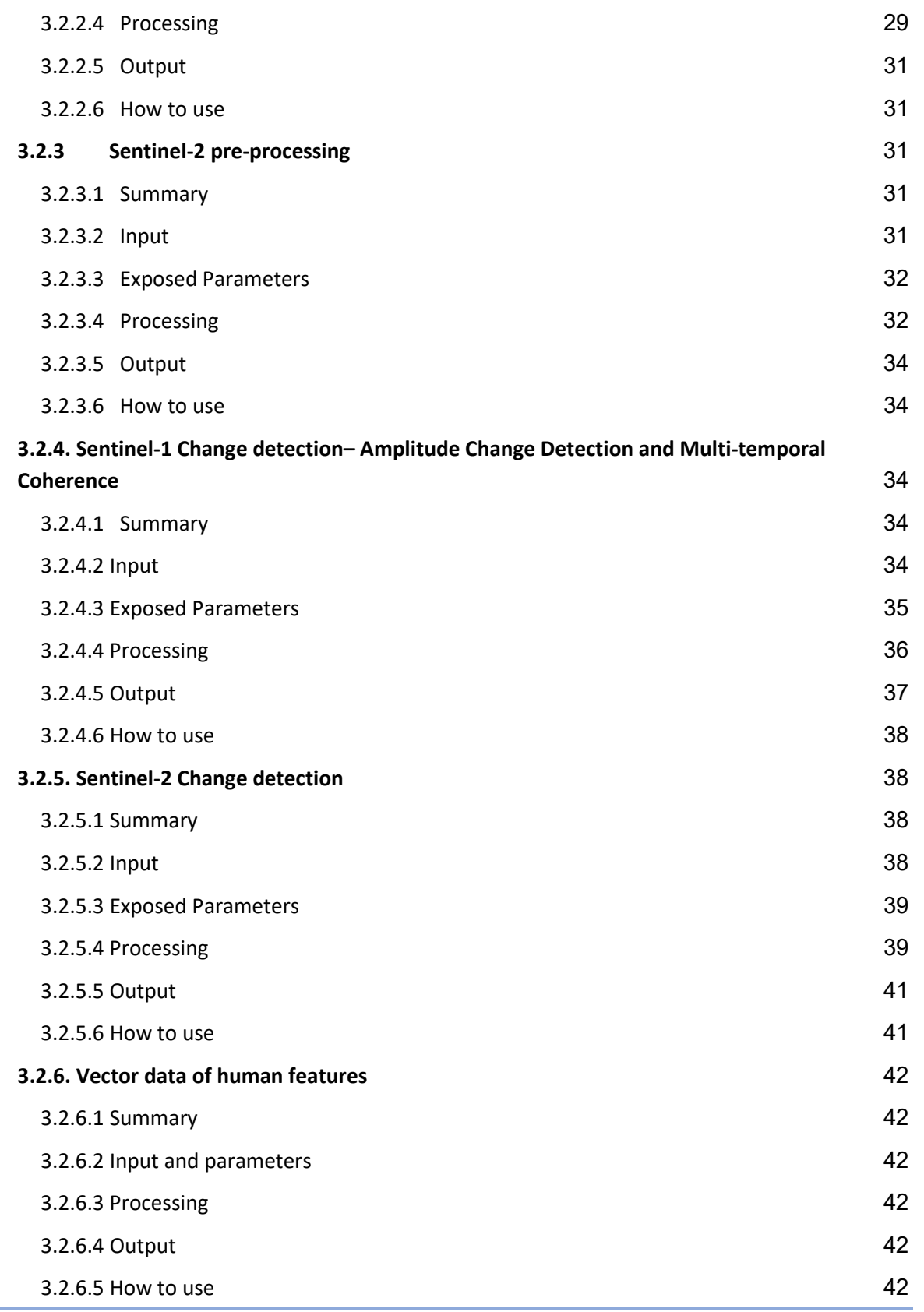

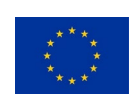

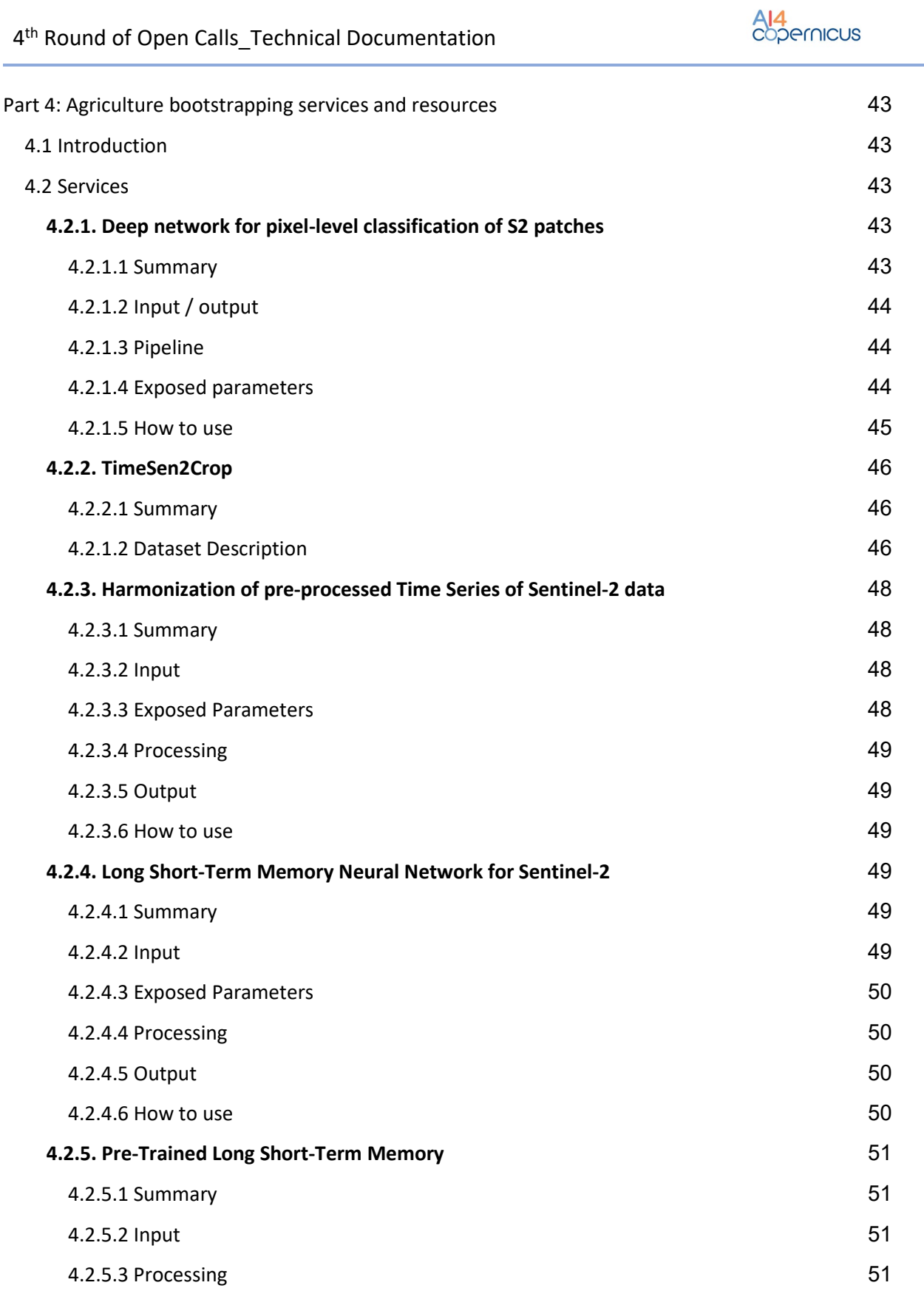

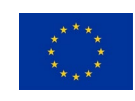

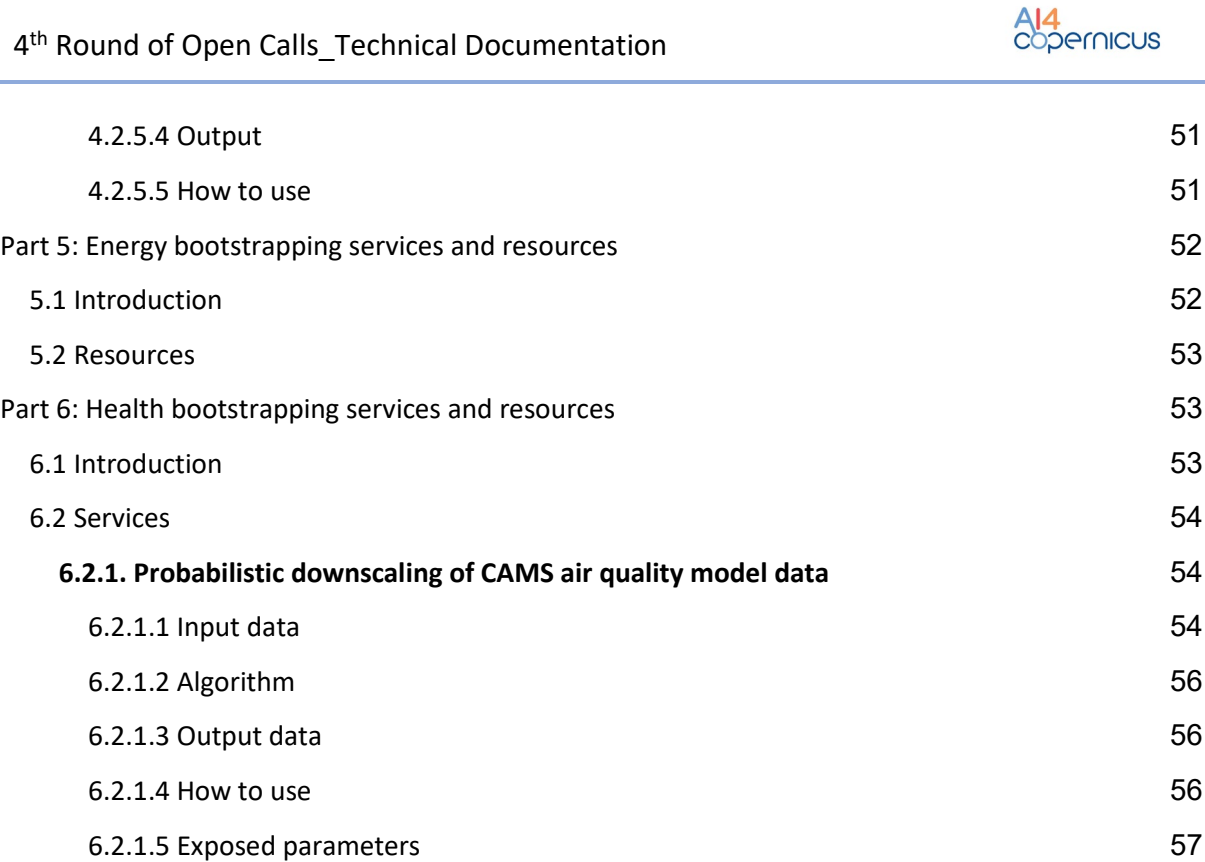

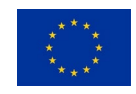

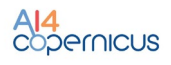

### **List of Tables**

- Table 1. Summary table of services and resources
- Table 2. Exposed parameters in Sentinel-1 GRD pre-processing
- Table 3. Exposed parameters in Sentinel-1 SLC pre-processing
- Table 4. Exposed parameters in Sentinel-2 pre-processing.
- Table 5. Exposed parameters in S1 Change detection– Amplitude Change Detection and Multitemporal Coherence
- Table 6. Exposed parameters in Sentinel-2 Change detection.
- Table 7. Exposed parameters in Deep network for pixel-level classification of S2 patches.
- Table 8. Dataset specifics for TimeSen2Crop

Table 9. Exposed parameters in Harmonization of pre-processed Time Series of Sentinel-2 data

Table 10. Exposed parameters in Long Short-Term Memory Neural Network for Sentinel-2.

- Table 11. Labelled datasets for Energy domain.
- Table 12. Input data for Probabilistic downscaling of CAMS air quality model data
- Table 13. Output data for Probabilistic downscaling of CAMS air quality model data
- Table 14. Commands to execute Probabilistic downscaling of CAMS air quality model data
- Table 15. Exposed parameters in Probabilistic downscaling of CAMS air quality model data

### **List of Figures**

- Figure 1. An overview of the pipeline of this example use-case
- Figure 2. Linked Data pipeline
- Figure 3. S1 GRD Processing graph
- Figure 4. S1 SLC pre-processing graph for IW products
- Figure 5. S2 pre-processing graph
- Figure 6. Sentinel-1 IW processing
- Figure 7. Sentinel-1 SM processing
- Figure 8. S2 Change detection processing flow
- Figure 9. Example of classified changes in the polar representation using K-means
- Figure 10. Deep network for pixel-level classification of S2 patches
- Figure 11. Hierarchical folder structure of TimeSen2Crop

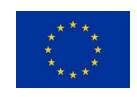

### **List of Terms & Abbreviations**

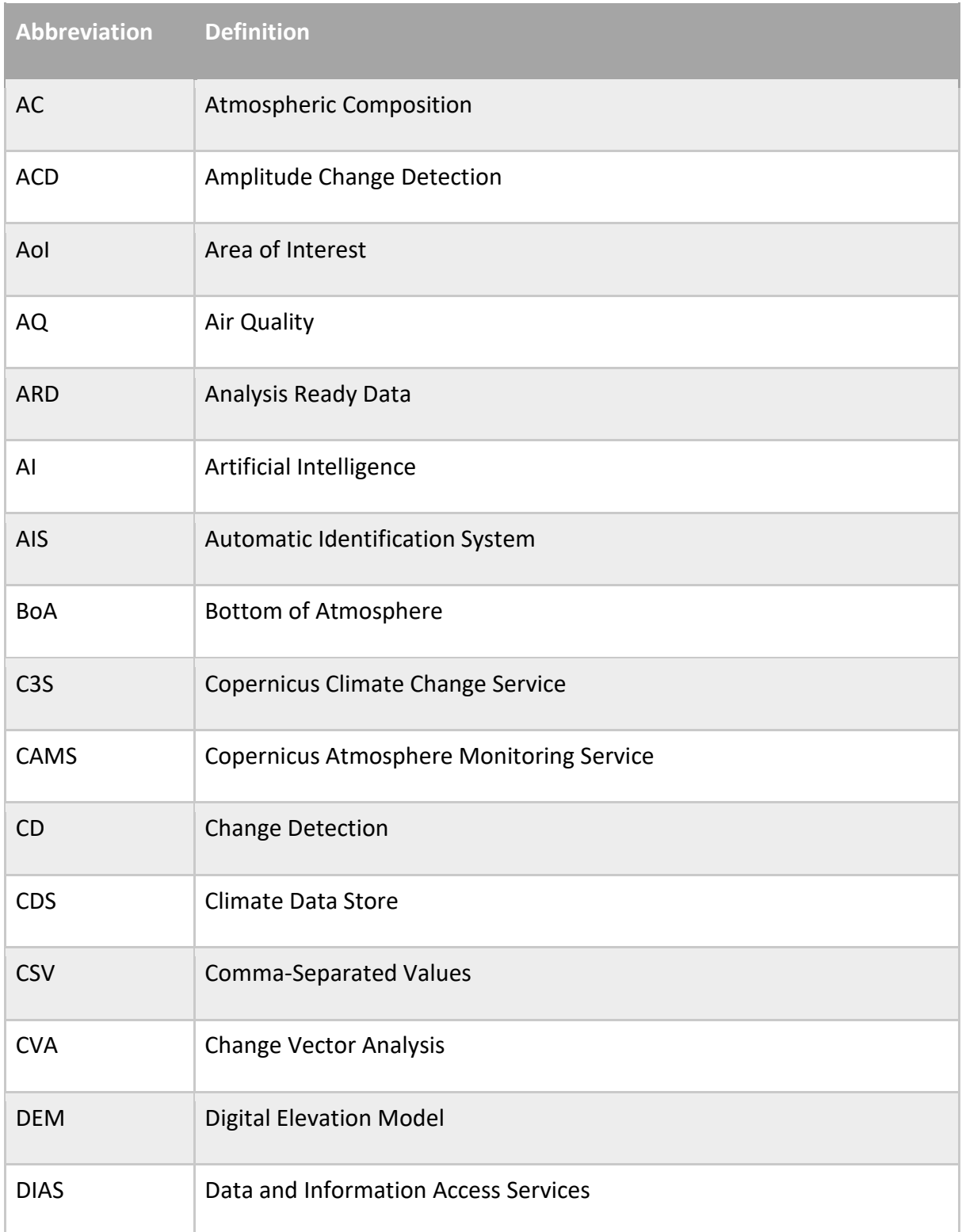

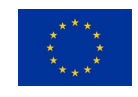

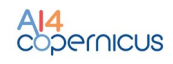

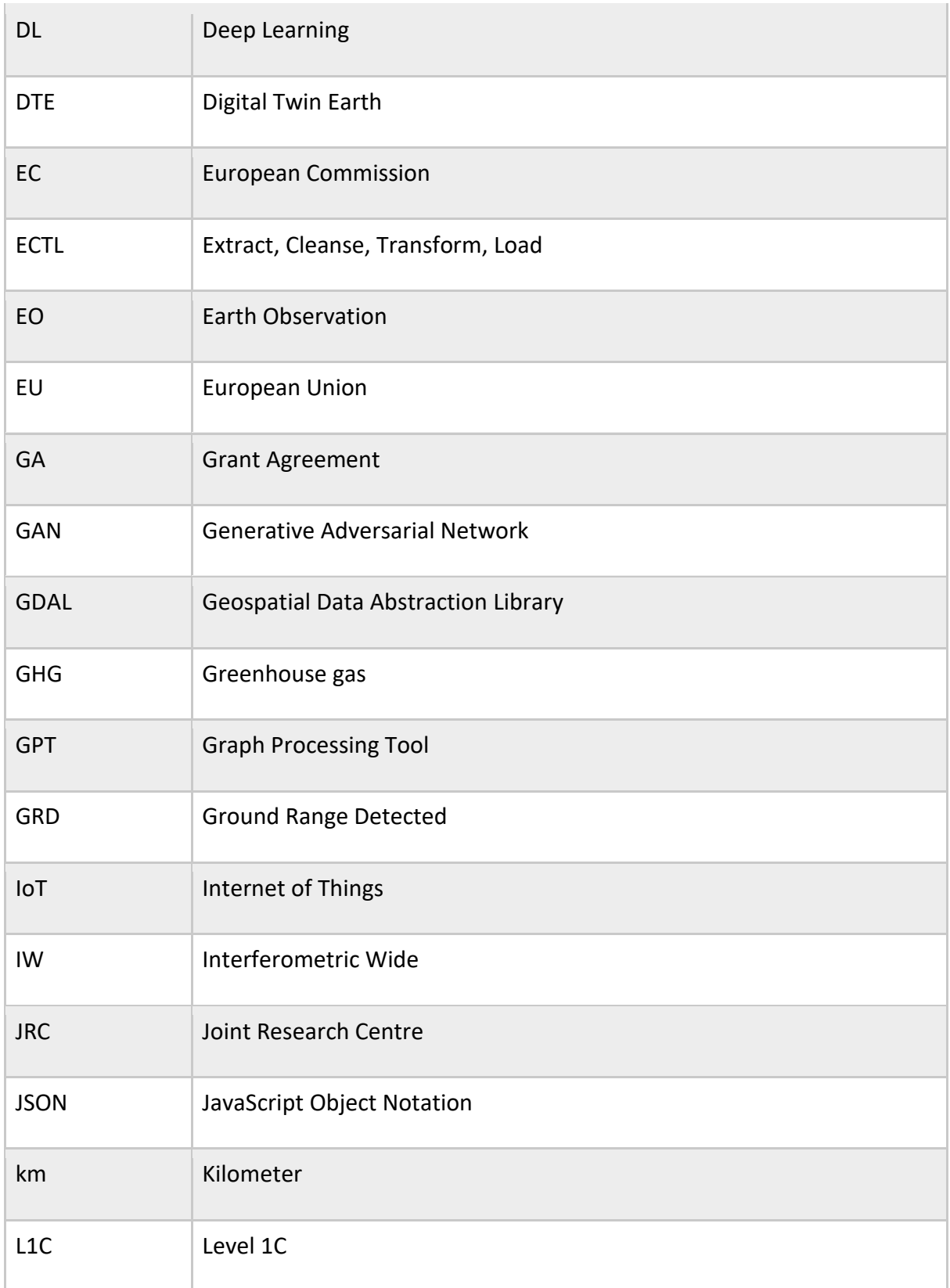

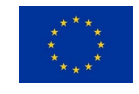

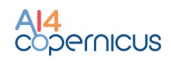

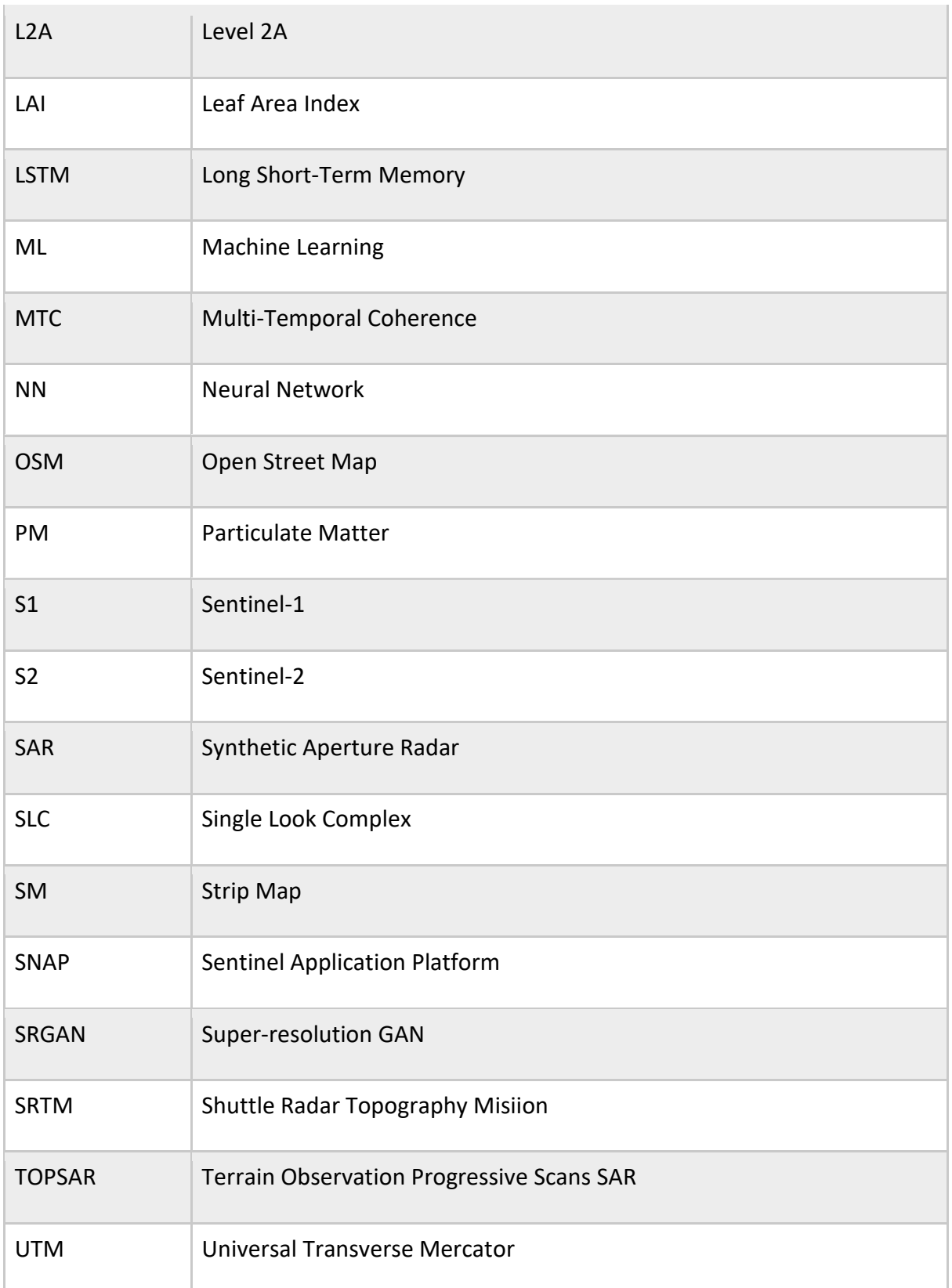

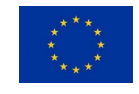

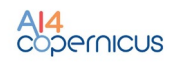

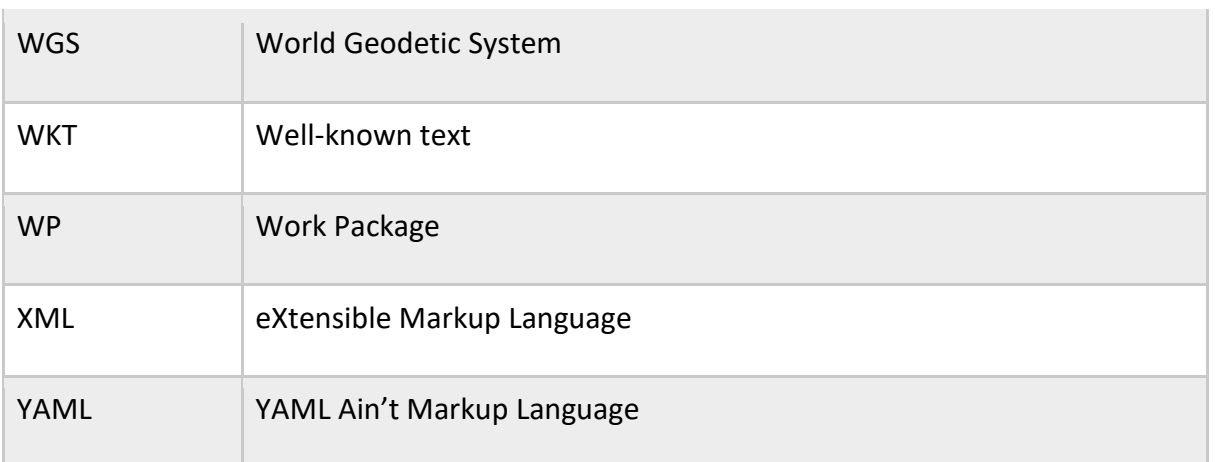

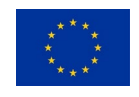

# <span id="page-10-0"></span>**Part 1: Quick Start**

# <span id="page-10-1"></span>1.1 Overview

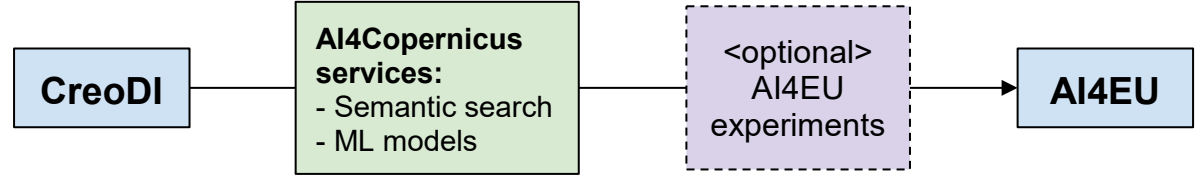

AI4Copernicus provides users with access to DIAS platforms and AI4EU resources in a streamlined way, offering support along the way.

The expected roadmap for interacting with AI4Copernicus resources is:

- **Develop** (CREODIAS or local/private resource)
- *Optional*: **Onboard** onto the AI4EU Experiments platform
	- **Refine** making use of other Experiments resources
	- Deploy the new workflow on CREODIAS or elsewhere
- **Publish** onto the public AI4EU catalogue

**(1)** We anticipate that, as a developer, you will develop your solution and models on CREODIAS - integration of more DIAS platforms is currently underway.

(Alternative or local resources may also be used for development, however in this case support and the integration of Copernicus data will not be provided by AI4Copernicus.) CREODIAS will provide you with access to necessary cloud resources as well as to Copernicus datasets and other products.

**(2)** For exploring and experimenting AI4Copernicus provides a set of additional services and tools, outlined below, e.g. semantic searching.

**(3)** Once you have designed and built your model you can optionally onboard and publish it on the AI4EU public marketplace. This set of resources provide workflow and sharing functionality.

**(4)** As a final step, you are encouraged to publish your work on the AI4EU catalogue for other interested parties, researchers and practitioners to be able to discover it.

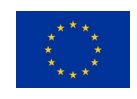

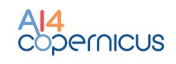

# <span id="page-11-0"></span>1.2 Getting access

### <span id="page-11-1"></span>**1.2.1 AI4EU**

AI4EU can be reached through [https://www.ai4europe.eu.](https://www.ai4europe.eu/) The AI4EU catalogue is reachable at [https://www.ai4europe.eu/research/ai-catalog.](https://www.ai4europe.eu/research/ai-catalog) Successful bidders are expected to publish their finished products on this catalogue - more information will be provided upon success.

The AI4EU experiments platform is reachable via [https://www.ai4europe.eu/development,](https://www.ai4europe.eu/development) where interested parties can register and documentation is provided. Further information and tutorials can be found at the relevant GitHub repository [\(https://github.com/ai4eu\)](https://github.com/ai4eu).

### <span id="page-11-2"></span>**1.2.2 CREODIAS**

You can register on CREODIAS at [https://creodias.eu.](https://creodias.eu/) As a registered user you are entitled to a free trial. Successful AI4Copernicus bidders will be provided with credits to develop and publish their products.

### <span id="page-11-3"></span>**1.2.3 AI4Copernicus**

More information about the participating platforms can be found on the website of AI4Copernicus, under [https://ai4copernicus-project.eu/platforms/.](https://ai4copernicus-project.eu/platforms/)

# <span id="page-11-4"></span>1.3 Sample use-case

Let's consider a use case where we calculate the maximum value of a CO column in a given AOI (Area of Interest) and for a certain time period. To achieve this goal the user has access to AI tools to set up a pipeline which runs a workflow in an automated way. The result of this use-case is the value presented on the port of a container deployed in the Kubernetes cluster that is set up in the CREODIAS environment.

### <span id="page-11-5"></span>**1.3.1 Prerequisites:**

- 1. Knowledge base for the example CO processing
	- Finder API, to look for relevant data. Documentation: [https://creodias.eu/-](https://creodias.eu/-/how-to-use-creodias-finder-) [/how-to-use-creodias-finder-](https://creodias.eu/-/how-to-use-creodias-finder-)
	- Help on using the S3 API can be found at the following resources:

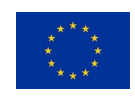

- i. HOW TO ACCESS/LIST EO DATA USING BOTO3: [https://creodias.eu/-](https://creodias.eu/-/how-to-list-eo-data-using-boto3-?inheritRedirect=true&redirect=%2Ffaq-s3) [/how-to-list-eo-data-using-boto3-](https://creodias.eu/-/how-to-list-eo-data-using-boto3-?inheritRedirect=true&redirect=%2Ffaq-s3) [?inheritRedirect=true&redirect=%2Ffaq-s3](https://creodias.eu/-/how-to-list-eo-data-using-boto3-?inheritRedirect=true&redirect=%2Ffaq-s3)
- ii. HOW TO DOWNLOAD EO DATA FILE USING BOTO3: [https://creodias.eu/-/how-to-download-a-eo-data-file-using-boto3-](https://creodias.eu/-/how-to-download-a-eo-data-file-using-boto3-?inheritRedirect=true&redirect=%2Ffaq-s3) [?inheritRedirect=true&redirect=%2Ffaq-s3](https://creodias.eu/-/how-to-download-a-eo-data-file-using-boto3-?inheritRedirect=true&redirect=%2Ffaq-s3)
- iii. EO DATA ACCESS S3 OR NFS?: [https://creodias.eu/-/eo-data-access](https://creodias.eu/-/eo-data-access-s3-or-nfs-?inheritRedirect=true&redirect=%2Ffaq-s3)[s3-or-nfs-?inheritRedirect=true&redirect=%2Ffaq-s3](https://creodias.eu/-/eo-data-access-s3-or-nfs-?inheritRedirect=true&redirect=%2Ffaq-s3)
- iv. HOW TO ACCESS EO DATA AND OBJECT STORAGE USING S3CMD (LINUX): [https://creodias.eu/-/how-to-access-eo-data-using-s3cmd](https://creodias.eu/-/how-to-access-eo-data-using-s3cmd-linux-v2?inheritRedirect=true&redirect=%2Ffaq-s3)[linux-v2?inheritRedirect=true&redirect=%2Ffaq-s3](https://creodias.eu/-/how-to-access-eo-data-using-s3cmd-linux-v2?inheritRedirect=true&redirect=%2Ffaq-s3)
- Interacting with the experimental AI4EU experiments requires knowledge on GRPC communication standards. This is provided at <https://developers.google.com/protocol-buffers> and<https://grpc.io/>
- For data acquisition in NetCDF format please refer to: <https://gdal.org/index.html>
- 2. CREODIAS Kubernetes cluster
	- kubectl setup for CREODIAS Kubernetes cluster Configuration is available after login to CREODIAS under: ~/.kube/config
- 3. Python 3: This use-case has been implemented in Python 3.

### <span id="page-12-0"></span>**1.3.2 Steps**

At the beginning the user needs to prepare a data broker to find relevant data products, and an analyzer to read data from product files. The user then needs to publish the relevant docker images in the image registry.

- 1. Information on model onboarding is presented at: <https://www.youtube.com/watch?v=Ts4KqvvmkMg>
- 2. Pipeline composition and local download: [https://www.youtube.com/watch?v=gM-](https://www.youtube.com/watch?v=gM-HRMNOi4w&t=6s)[HRMNOi4w&t=6s](https://www.youtube.com/watch?v=gM-HRMNOi4w&t=6s)
- 3. Configuration of kubectl to point execution environment in CREODIAS
- 4. Deployment and execution of the solution pipeline

For this particular use-case we prepare:

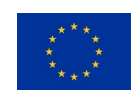

4<sup>th</sup> Round of Open Calls Technical Documentation

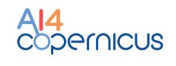

- 1. An EO Data broker that searches for Sentinel-5p's carbon monoxide data via the EO Finder API. This broker returns the file metadata to the pipeline designed on AI4EU experiments
- 2. A CO Max analyzer makes use of the EO data files using S3 API and makes available the calculated value via a REST API

The figure below outlines the procedure:

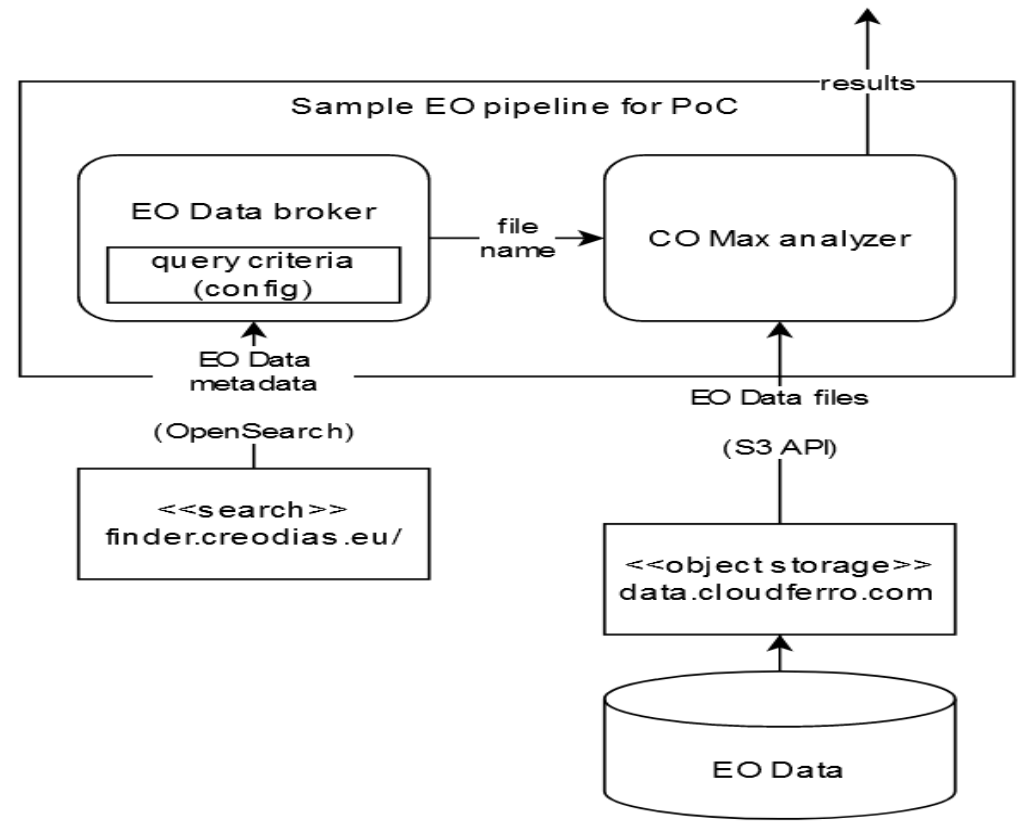

**Figure 1. An overview of the pipeline of this example use-case**

# <span id="page-13-0"></span>**Part 2: AI4Copernicus Services Overview**

As part of our technical work in AI4Copernicus we will provide semantic searching over Copernicus data as well as pre-trained ML and related models to be used by our users and bidders. More information on how to access and use them will be provided here soon.

Moreover, The AI4Copernicus consortium provides a set of services and resources made available from the Security, Agriculture, Energy and Health communities for the open calls winners to facilitate the development of AI applications.

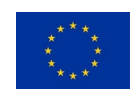

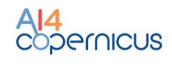

For more information on these services, please consult the last part of this report "*AI4Copernicus bootstrapping services and resources*".

# <span id="page-14-0"></span>Contacts for technical information

CREODIAS:<https://cloudferro.com/en/why-cloudferro/contact/> AI4EU Experiments: Antonis Koukourikos (NCSR-D): kukurik@iit.demokritos.gr

# <span id="page-14-1"></span>**Tools for transformation, querying, interlinking and federating big linked geospatial data**

Linked Data lies at the heart of the Semantic Web and allows large scale integration over RDF resources. However, to make the Web of Data a reality, it is important to have the huge amount of data on the Web available in a standard format, reachable and manageable by Semantic Web tools. Furthermore, not only does the Semantic Web need access to data, but relationships among data should be made available, too, to create a Web of Data (as opposed to a sheer collection of datasets).

AI4Copernicus offers a linked data suite that allows users to handle linked data at every step of the linked data pipeline. These tools are available in the AI4EU Research Catalogue and are distributed as open source through the AI4EU website.

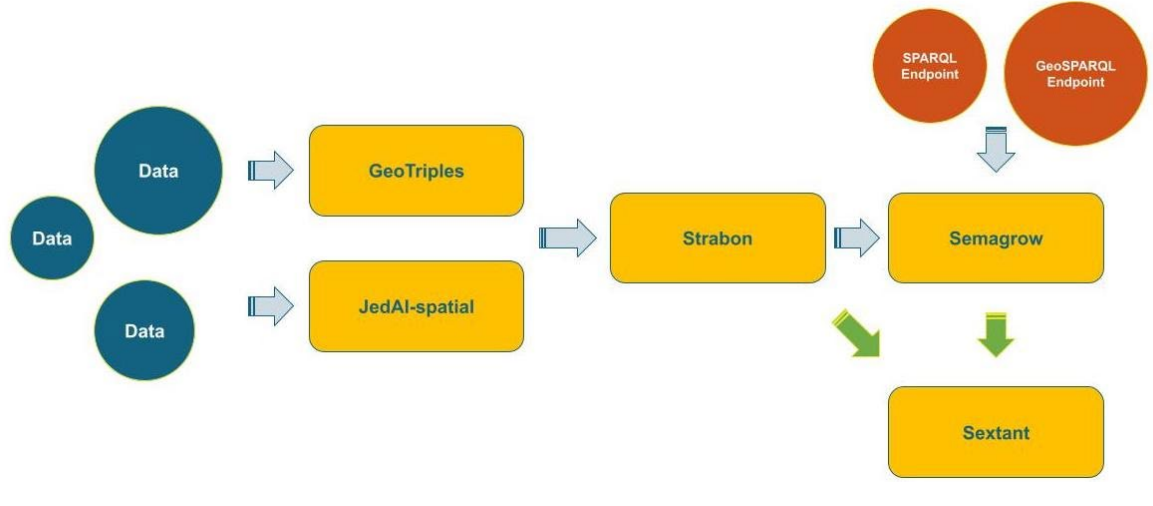

**Figure 2. Linked Data pipeline**

**GeoTriples[1](#page-14-2)** allows the user to transform geospatial data from their original formats into RDF. The software itself is GDPR compliant. Documents are processed locally and all data remains

<span id="page-14-2"></span> <sup>1</sup> <https://www.ai4europe.eu/research/ai-catalog/geotriples>

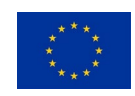

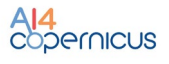

on the user's local computer. However, the users must ensure that they have the authority to store and process the documents, for example if they contain personal data or other sensitive GDPR-relevant information.

GeoTriples is a semi-automated tool that enables the automatic transformation of geospatial data into RDF graphs using state of the art vocabularies like GeoSPARQL, but at the same time, it is not tightly coupled to a specific vocabulary. The transformation process comprises three steps. First, GeoTriples generates automatically extended R2RML or RML mappings for transforming data that reside in spatially-enabled databases or raw files into RDF. As an optional second step, the user may revise these mappings according to her needs e.g., to utilize a different vocabulary. Finally, GeoTriples processes these mappings and produces an RDF graph. The input formats supported by GeoTriples are spatially-enabled relational databases (PostGIS and MonetDB), ESRI shapefiles, XML documents following a given schema (hence GML documents as well), KML documents, JSON and GeoJSON documents and CSV documents.

GeoTriples is used in the first step of the Linked Data pipeline and assists users in the transformation of data in the RDF format.

**Strabon[2](#page-15-0)** is a spatiotemporal RDF store. You can use it to store linked geospatial data that changes over time and pose queries using two popular extensions of SPARQL. Strabon supports spatial datatypes enabling the serialization of geometric objects in OGC standards WKT and GML. It also offers spatial and temporal selections, spatial and temporal joins, a rich set of spatial functions similar to those offered by geospatial relational database systems and support for multiple Coordinate Reference Systems. Strabon can be used to model temporal domains and concepts such as events, facts that change over time etc. through its support for valid time of triples, and a rich set of temporal functions.

Strabon extends the well-known RDF store Sesame, allowing it to manage both thematic and spatial data expressed in stRDF and stored in the PostGIS spatially enabled DBMS. Strabon implements fully the Core, Geometry Extension and Geometry Topology Extension components of GeoSPARQL. It supports all three topological relation classes defined by GeoSPARQL (OGC-SFA, Egenhofer, RCC8), both geometry serializations (WKT, GML) and multiple CRS.

Strabon sits at the core of the Linked Data pipeline and is used to store our data once they are made available in the RDF format.

<span id="page-15-0"></span> <sup>2</sup> <https://www.ai4europe.eu/research/ai-catalog/strabon>

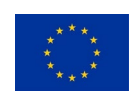

This project has received funding from the *European Union's Horizon 2020 research and innovation programme* under grant agreement No 101016798.

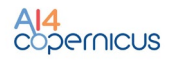

**JedAI[3](#page-16-0)** comprises a set of domain-independent, state-of-the-art techniques that apply to any domain. At their core lies an approximate, schema-agnostic functionality based on blocking for high scalability. JedAI constitutes an open source, high scalability toolkit that offers outof-the-box solutions for any data integration task, e.g., Record Linkage, Entity Resolution and Link Discovery. At its core lies a set of domain-independent, state-of-the-art techniques that apply to both RDF and relational data. These techniques rely on an approximate, schemaagnostic functionality based on (meta-)blocking for high scalability.

JedAI-WebApp is a GUI developed with Spring (boot+ MVC) and ReactJS that facilitates the execution of JedAI. It enables the user to construct its desired workflow by sequentially selecting the algorithm(s) of each step. Furthermore, JedAI-WebApp provides the following capabilities:

- Multiple data input interfaces
- Data (entities) Exclusion
- Data Exploration
- Automatic configuration of the algorithms' parameters. User can specify the values of the parameters or he can leave them to the system to detect which parameters produce the best results. The detection of the ideal parameters is performed by Grid Search or by Random Search.
- Detailed Results and display of the logs
- Exploration of the data and results.

Furthermore, it facilitates the benchmarking of different workflows or configurations over a particular dataset through the workbench window, which summarizes the outcome of all runs and maintains details about the performance and the configuration of every step. JedAI can be used to discover links between different sources.

JedAI has been extended with new algorithms for interlinking big geospatial data sources. We developed a new module, called JedAI-spatial, which serves both as an open-source library of the state-of-the-art works in the field and as an open-source system that implements new methods that go beyond existing works in terms of efficiency and scalability. JedAI-spatial has the following unique characteristics:

- It organizes the main algorithms for Geospatial Interlinking into a novel taxonomy that facilitates their use and adoption by practitioners and researchers.
- Its intuitive user interface supports both novice and expert users: they simply have to select one of the available methods per workflow step and optionally configure it. It

<span id="page-16-0"></span> <sup>3</sup> <https://www.ai4europe.eu/research/ai-catalog/jedai>

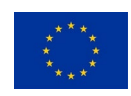

This project has received funding from the *European Union's Horizon 2020 research and innovation programme* under grant agreement No 101016798.

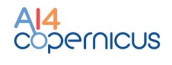

also simplifies the benchmarking of the main algorithms in the field through the workbench window that summarizes the performance of the algorithms executed so far. This is a crucial task for identifying the best approach for a particular task at hand, given that the experimental analyses in the literature are usually limited with respect to the variety in datasets or the baseline methods.

- Its modular and extensible architecture allows for easily incorporating improvements to all algorithms.
- It optimizes the implementation of existing algorithms, some of which have not been applied to Geospatial Interlinking before.
- It conveys new techniques that achieve competitive performance.

**Semagrow[4](#page-17-0)** is a dynamic data integration system that presents multiple (syntactically or semantically) heterogeneous datasets as a unified, homogeneous virtual dataset. Semagrow provides a federated query processor that allows combining, cross-indexing and, in general, making the best out of all public data, regardless of their size, update rate, and schema. In this manner, it offers a single SPARQL endpoint that serves data from remote data sources and that hides from client applications heterogeneity in both form (federating non-SPARQL endpoints) and meaning (transparently mapping queries and query results between vocabularies).

Semagrow has been used to integrate diverse datasets in multiple domains and applications. Among others, meteorological, land-usage, water availablity, and crops data for food security; meteorological, GIS, and dispersion modelling data for risk estimation, biology and pharmacology datasets for pharmacological research.

Sextant<sup>[5](#page-17-1)</sup> is a web based and mobile ready platform for visualizing, exploring and interacting with linked geospatial data. The core feature of Sextant is the ability to create thematic maps by combining geospatial and temporal information that exists in a number of heterogeneous data sources, ranging from standard SPARQL endpoints, to SPARQL endpoints following the standard GeoSPARQL defined by the Open Geospatial Consortium (OGC), or well-adopted geospatial file formats, like KML, GML and GeoTIFF.

<span id="page-17-1"></span><sup>5</sup> <https://www.ai4europe.eu/research/ai-catalog/sextant>

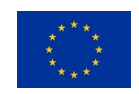

This project has received funding from the *European Union's Horizon 2020 research and innovation programme* under grant agreement No 101016798.

<span id="page-17-0"></span> <sup>4</sup> <https://www.ai4europe.eu/research/ai-catalog/semagrow>

# <span id="page-18-0"></span>**Part 2a: AI4Copernicus Bootstrapping Services and Resources**

# <span id="page-18-1"></span>2.1 Introduction

The AI4Copernicus consortium provides a set of services and resources made available from the Security, Agriculture, Energy and Health communities for the open calls winners.

The development of these bootstrapping services aimed to reduce the time and resources of the bidders in different tasks as data access (EO and ancillary data), pre-processing, labelling datasets, ML algorithm definition. The AI4Copernicus consortium support to the bidders allows to address open calls winner's effort on the development of innovative services based on AI.

Each service is documented in the section of the domain responsible of its deployment: following a cooperative approach, each service can be used by different domains, if relevant. The description of the services (e.g. the purpose, the input needed and the output produced) referred to the application deployed in the AI4Copernicus infrastructure.

# <span id="page-18-2"></span>2.2 Methodology and Structure of the services description

While the domain responsible was in charge to deploy the specific services, other domains can use the different services if considered useful for their own domain (e.g. pre-processing services from Security on Sentinel-1 and Sentinel-2 are useful also for other domains). This approach avoided the duplication of efforts to develop the same service and the simplification for the users.

Each section briefly introduces the approach followed to deploy the services and listed all the services available for the first batch of open calls. The description of the services describes the purpose, the structure, the input needed, the output produced and explains how to run them.

### <span id="page-18-3"></span>**2.2.1 Summary table of services and resources**

The Table 1 summarizes the services and resources described in the next sections.

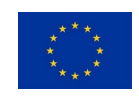

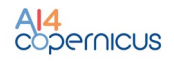

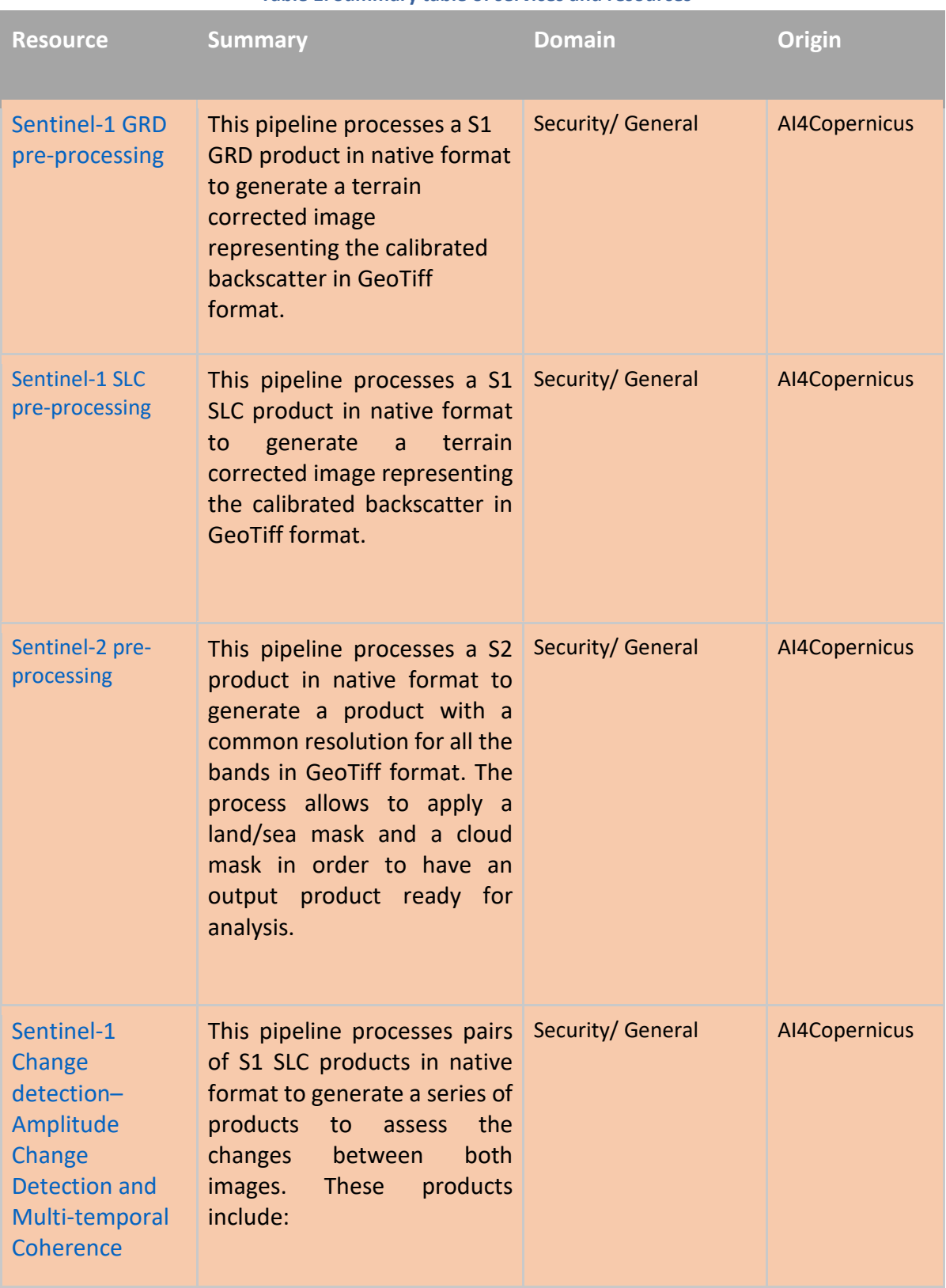

### **Table 1. Summary table of services and resources**

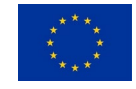

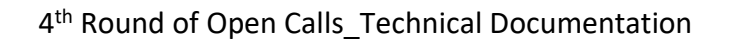

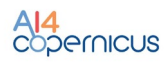

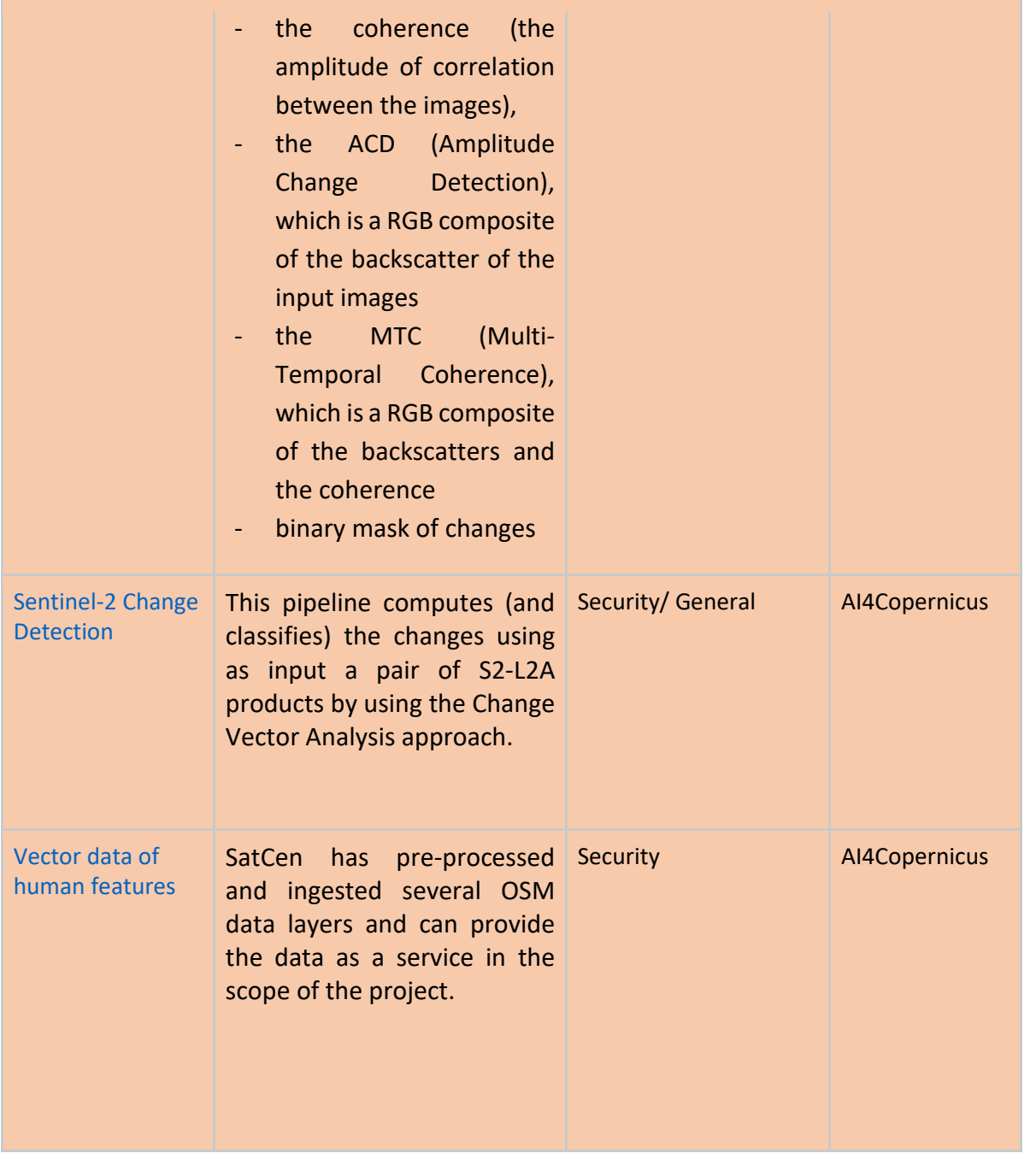

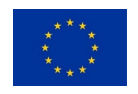

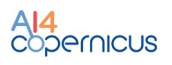

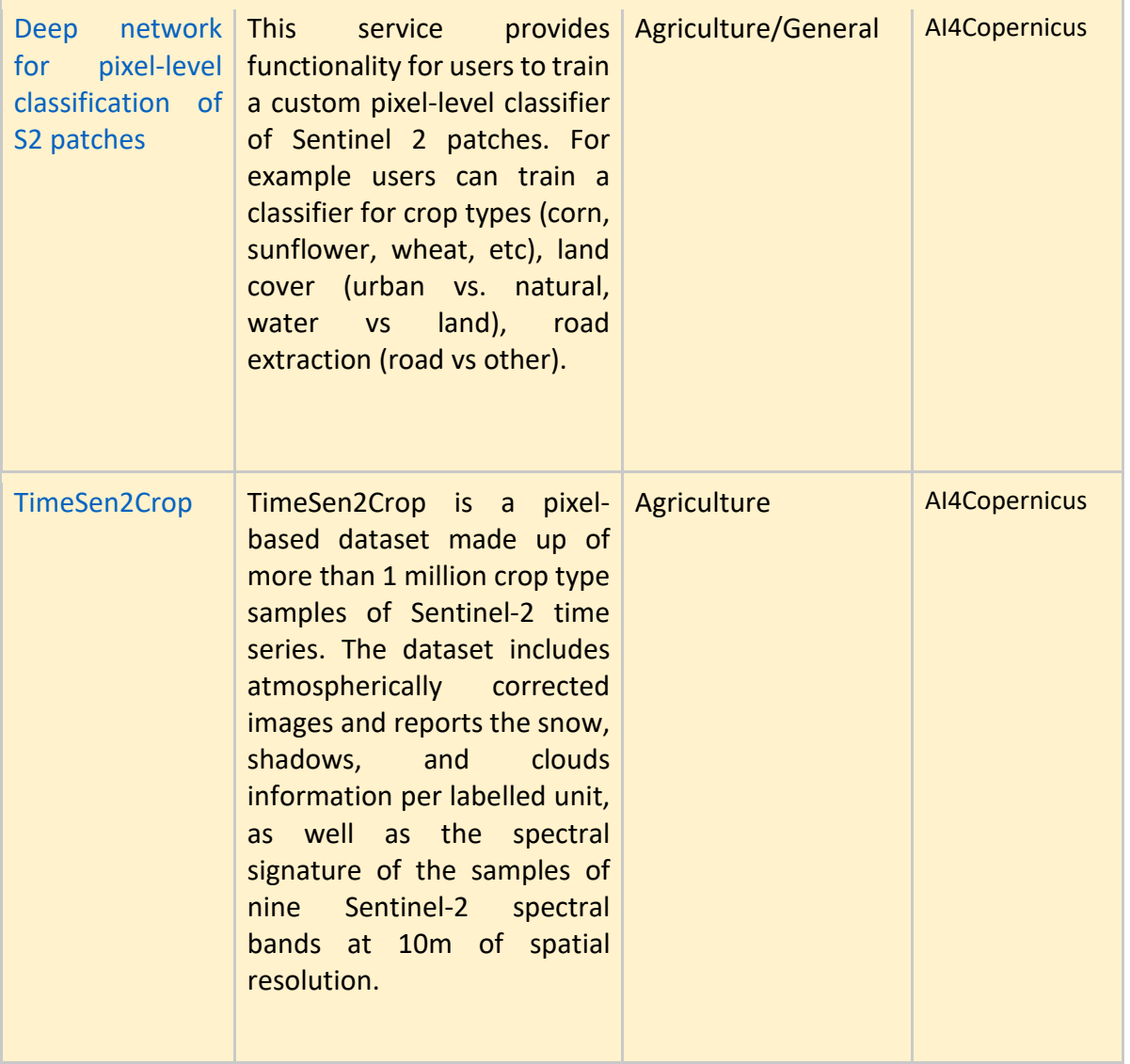

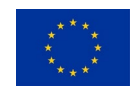

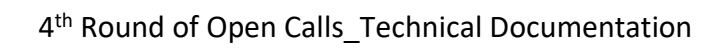

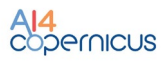

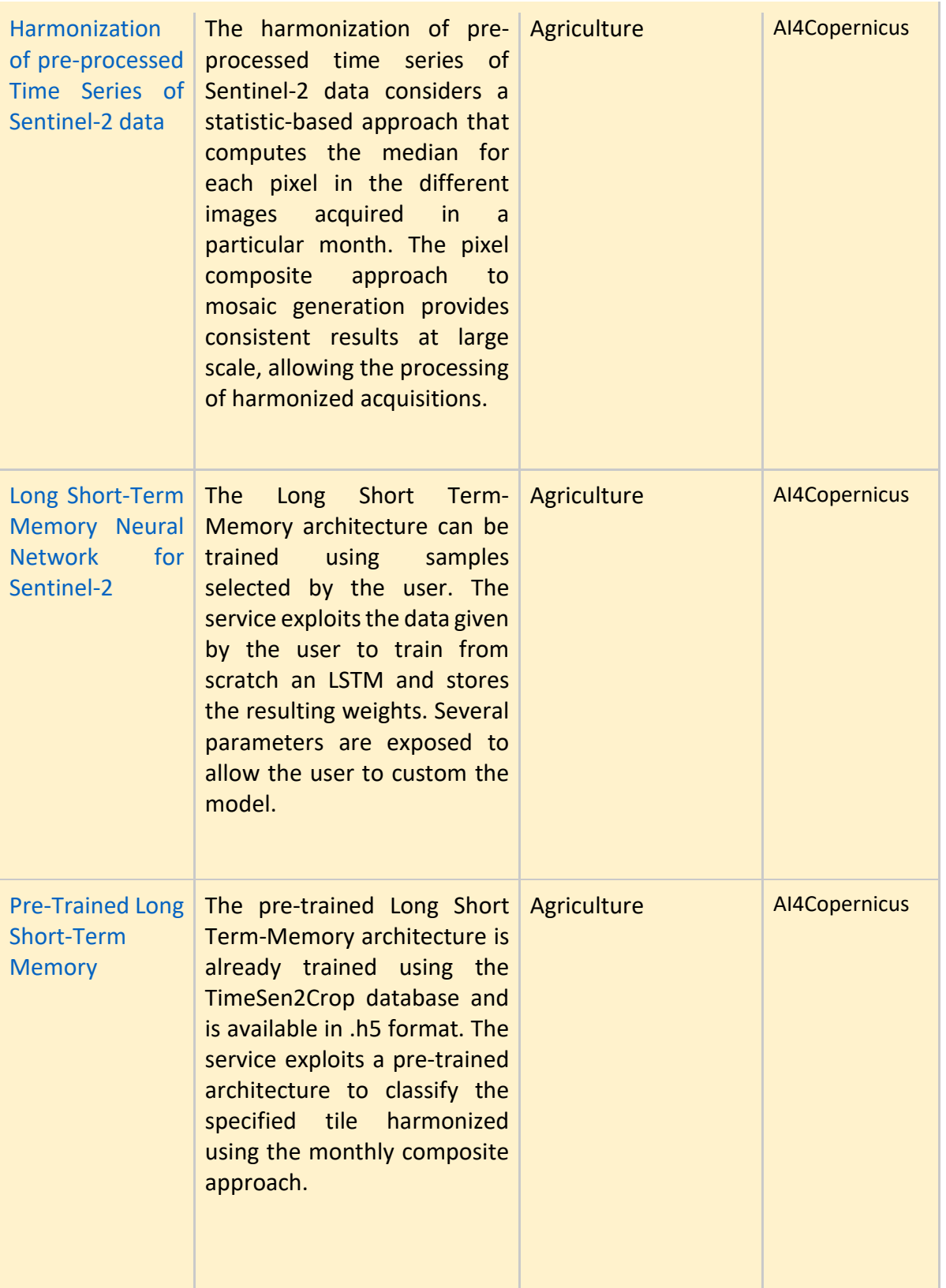

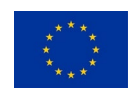

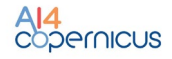

4<sup>th</sup> Round of Open Calls Technical Documentation

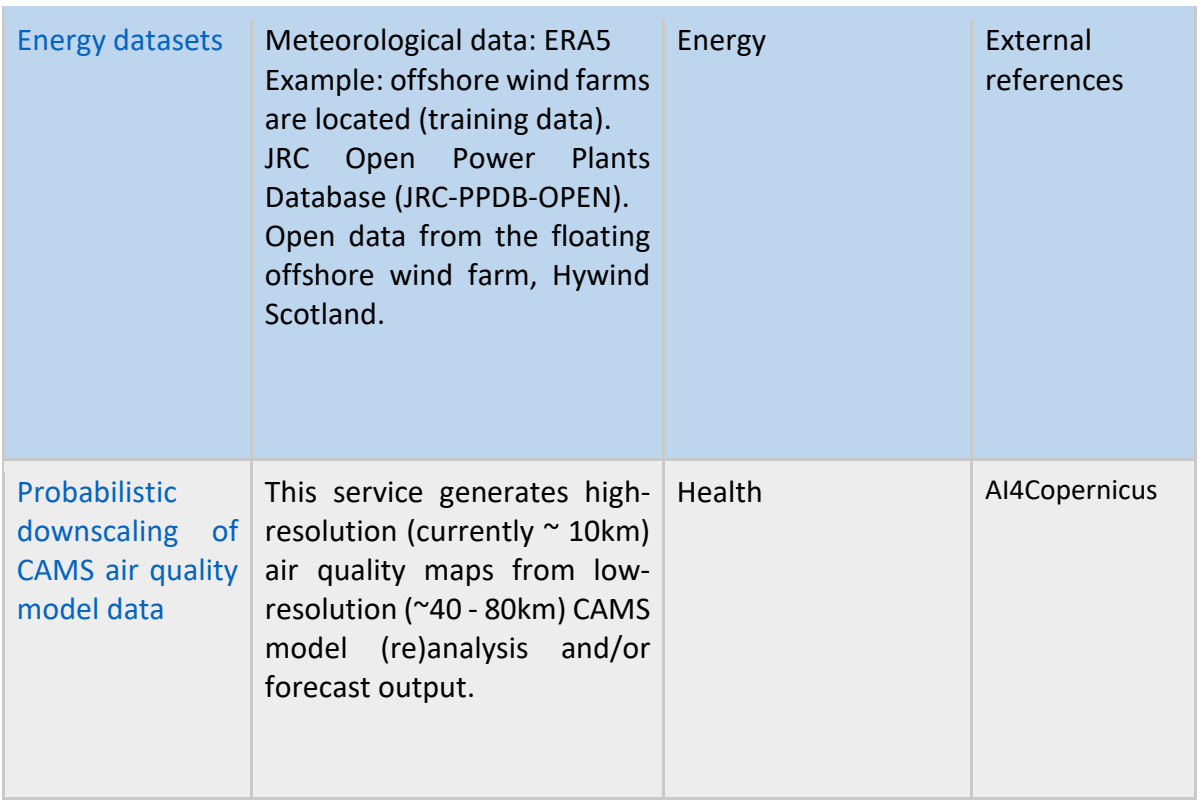

# <span id="page-23-0"></span>**Part 3: Security Bootstrapping services and resources**

# <span id="page-23-1"></span>3.1 Introduction

The Security Bootstrapping services and resources have been developed considering the objective of the open calls, which was *"the development of EO applications leveraging on AI algorithms to detect, identify and/or predict features and events in response to current Security challenges. The applications are expected to exploit EO data, in conjunction with relevant collateral data sources as suitable (e.g. geolocalization, AIS, statistical data, climate/weather, in-situ sensors…) with the use of the latest technologies, also contributing to shape the development of a Digital Twin Earth (DTE) for Security".*

The target of the open calls highlights the need of AI algorithms to detect changes using EO and collateral data. To build the above-mentioned services, data and resources coming from EO repositories (e.g. DIASes) needed to be pre-processed for further advanced processing. The AI4Copernicus consortium therefore decided to contribute with the provision of *Analysis Ready Data (ARD)* and possible training datasets for AI algorithms. The development of these bootstrapping services aimed to reduce the time and resources of the bidders in the data preparation and allow them to focus on the development of innovative services based on AI.

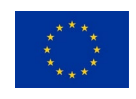

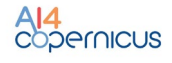

Moreover, in-house change detection algorithms were also provided as benchmarks to compare the accuracy of possible change detection algorithms provided by bidders.

The following sections describe the services developed by SatCen in the frame of the Security domain.

# <span id="page-24-0"></span>3.2 Services

### <span id="page-24-1"></span>**3.2.1 Sentinel-1 GRD pre-processing**

### <span id="page-24-2"></span>3.2.1.1 Summary

The Sentinel-1 GRD pre-processing pipeline is available as a dockerized application that can be executed in any environment with a properly configured Docker client.

This pipeline processes a S1 GRD product in native format to generate a terrain corrected image representing the calibrated backscatter in GeoTiff format. Several parameters will be exposed to the users (e.g. final resolution, polarization and projection). Where possible, a standard value will be set, to facilitate the use by the less-expert users.

### <span id="page-24-3"></span>3.2.1.2 Input

The input of this pipeline is a Level-1 Ground Range Detected (GRD) product in its native SENTINEL-SAFE<sup>[1]</sup> format (zipped or unzipped product).

Regarding the acquisition mode, they are supported:

- Stripmap (SM): *Stripmap (SM) mode acquires data with an 80 km swath at slightly better than 5 m by 5 m spatial resolution (single look). The ground swath is illuminated by a continuous sequence of pulses while the antenna beam is pointing to a fixed azimuth angle and an approximately fixed off-nadir angle (this is subject to small variations because of roll steering). SM images have continuous along track image quality at an approximately constant incidence angle.[2]*
- Interferometric Wide Swath (IW): *the main acquisition mode over land and satisfies the majority of service requirements. It acquires data with a 250 km swath at 5 m by 20 m spatial resolution (single look). IW mode captures three sub-swaths using Terrain Observation with Progressive Scans SAR (TOPSAR). With the TOPSAR technique, in addition to steering the beam in range as in ScanSAR, the beam is also electronically steered from backward to forward in the azimuth direction for each burst, avoiding scalloping and resulting in homogeneous image quality throughout the swath*[3].

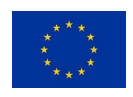

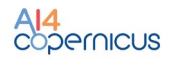

### <span id="page-25-0"></span>3.2.1.3 Exposed Parameters

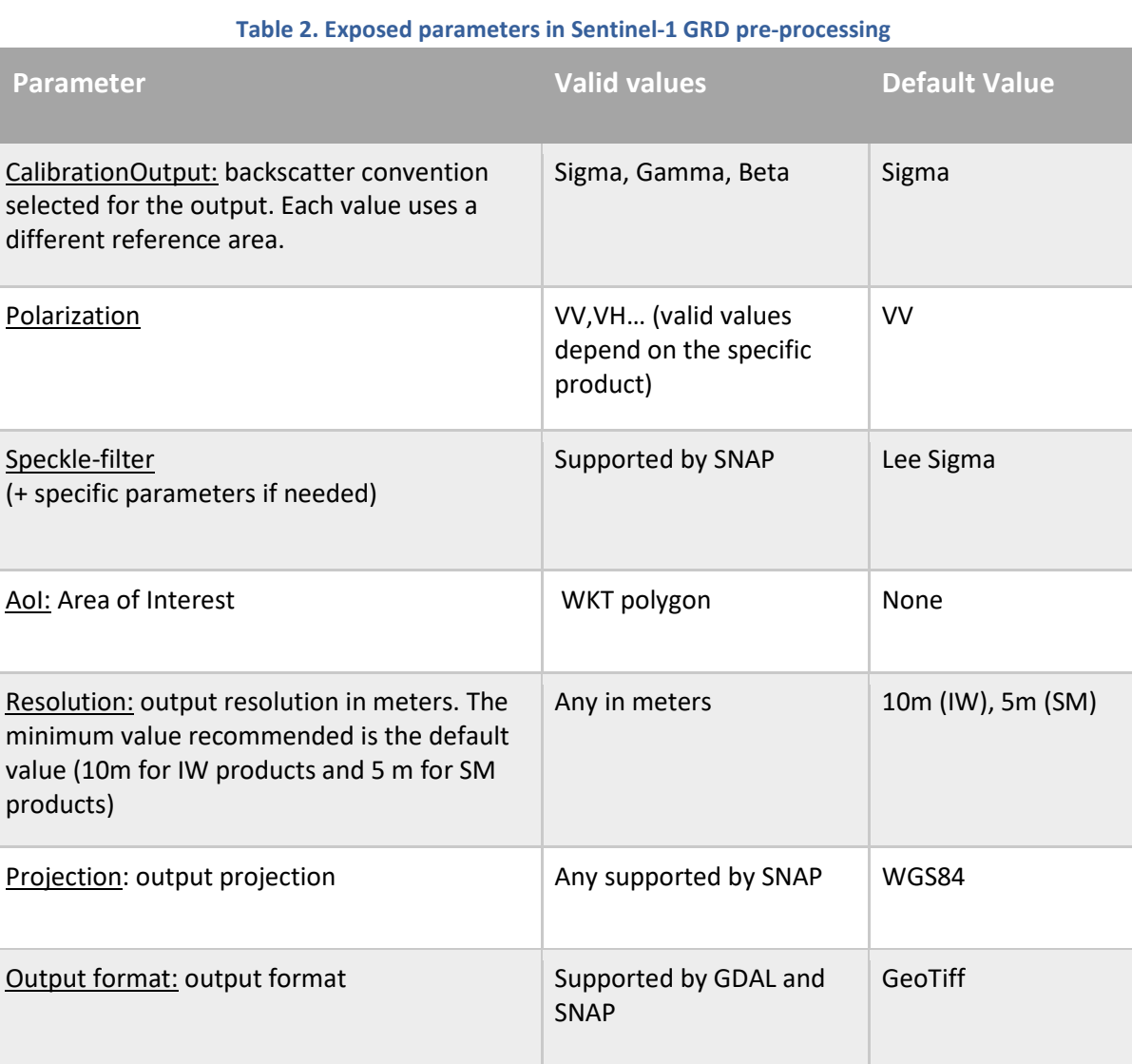

### <span id="page-25-1"></span>3.2.1.4 Processing

The pipeline has been designed using  $SNAP^{[4]}$ , the common software platform and host for the Sentinel Toolboxes.

One of the components of SNAP, the Graph Processing Tool (GPT), allows to execute SNAP in batch-mode from command-line, with the possibility to create complex workflows using most of the SNAP operators (e.g. Readers, Subset, Reprojection, Band Math, Filters, Calibration…).

In the case of this pipeline, the SNAP graph executed is represented in Figure 1.

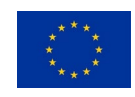

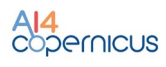

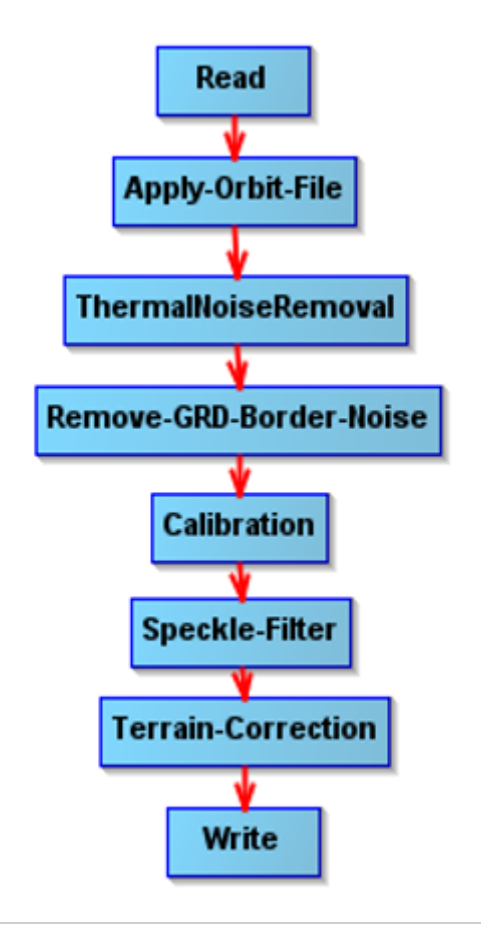

**Figure 3. S1 GRD Processing graph**

Where:

- Read: the operator in charge of reading a product to the SNAP internal data model.
- Apply-Orbit-File: search, download and apply the corrected information about the orbit that is provided some days after the S1 acquisition to improve the geolocation.
- ThermalNoiseRemoval: removes thermal noise
- Remove-GRD-Border-Noise: remove border noise
- Calibration: convert pixel values to calibrated sigma0, gamma0 or beta0
- Speckle-Filter: applies filter to reduce speckle
- Terrain-Correction: orthorectify the product
- Write: write the output product to the desired format.

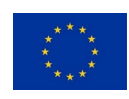

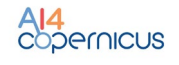

(More information about the specific operators can be found in the SNAP help and documentation.)

### <span id="page-27-0"></span>3.2.1.5 Output

The output is a GeoTiff (by default) terrain-corrected image with one float32 band representing the calibrated backscatter (sigma0, gamma0 or beta0 depending on the selected parameters).

### <span id="page-27-1"></span>3.2.1.6 How to use

Inside the docker, the pipeline can be executed with the following command:

```
S1-GRD-preprocess --input "VALUE" [--calibration "VALUE"] [--polarization "VALUE"] [--speckle "VALUE"] [--AoI 
"WKT"] [--resolution "VALUE"] [--projection "VALUE"] [--output_format "VALUE"] --output_path "VALUE"
```
It can also be launched with "*docker run*" taking into account that a volume has to be mounted in order to write on it the output file so it is accessible at the end of the processing.

In the case of any customization that is needed in graph, it can be found in the source code in the docker and could be adapted by the users and executed directly using the SNAP's Graph Processing Tool (gpt).

### <span id="page-27-2"></span>**3.2.2 Sentinel-1 SLC pre-processing**

### <span id="page-27-3"></span>3.2.2.1 Summary

The Sentinel-1 SLC pre-processing pipeline is available as a dockerized application that can be executed in any environment with a properly configured Docker client.

This pipeline processes a S1 SLC product in native format to generate a terrain corrected image representing the calibrated backscatter in GeoTiff format. Several parameters are exposed (e.g. final resolution, polarization and projection), including when possible, a default value to facilitate the use by non-expert users.

### <span id="page-27-4"></span>3.2.2.2 Input

The input of this pipeline is a Level-1 Single Look Complex (SLC) product in its native SENTINEL-SAFE<sup>[5]</sup> format (zipped or unzipped product are both supported).

Regarding the acquisition mode, they are supported SM and IW (see 2.2.1.2 for a description of these modes).

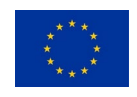

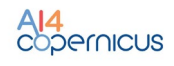

### <span id="page-28-0"></span>3.2.2.3 Exposed Parameters

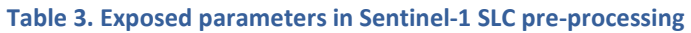

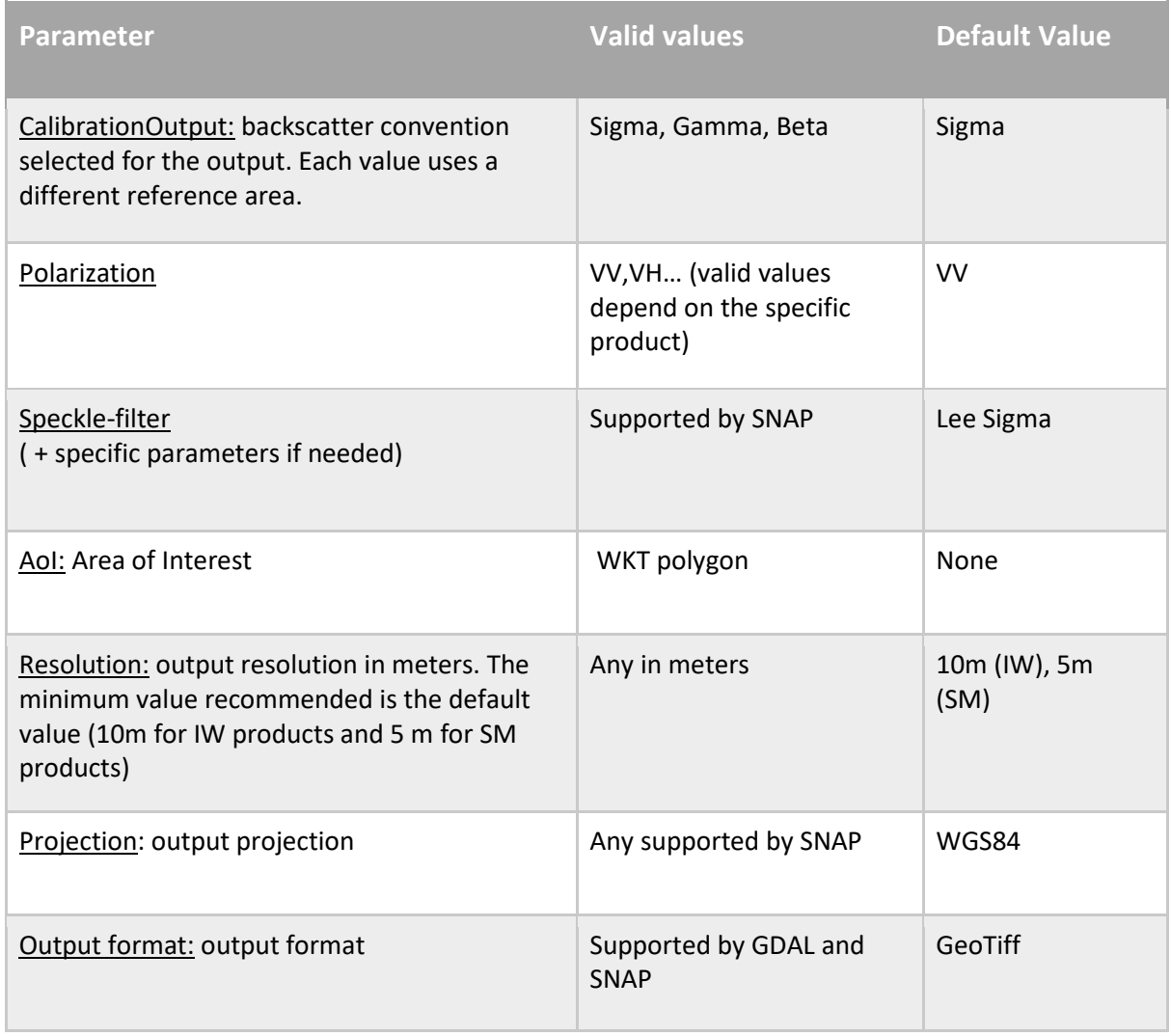

### <span id="page-28-1"></span>3.2.2.4 Processing

The main pipeline has been designed using SNAP. The SNAP graph executed for IW products is represented in Figure 2. For SM products, the graph varies a little since operators like TOPSAR-Deburst is not needed.

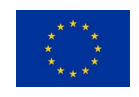

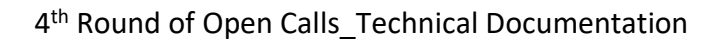

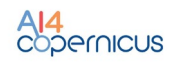

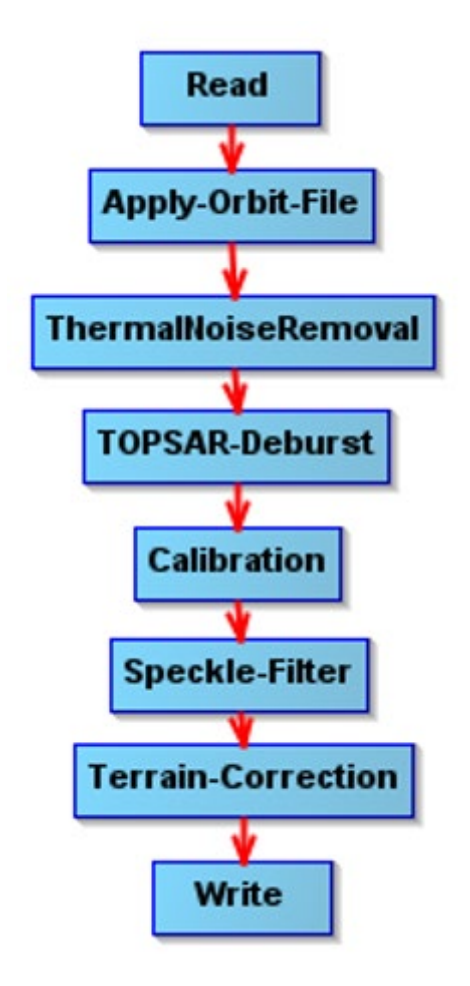

**Figure 4. S1 SLC pre-processing graph for IW products**

Where:

- Read: the operator in charge of reading a product to the SNAP internal data model.
- Apply-Orbit-File: search, download and apply the corrected information about the orbit that is provided some days after the S1 acquisition to improve the geolocation.
- ThermalNoiseRemoval: removes thermal noise
- TOPSAR-Deburst: merge the bursts
- Calibration: convert pixel values to calibrated sigma0, gamma0 or beta0
- Speckle-Filter: applies filter to reduce speckle
- Terrain-Correction: orthorectify the product
- Write: write the output product to the desired format.

(More information about the specific operators can be found in the SNAP help and documentation.)

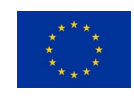

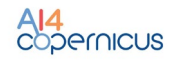

### <span id="page-30-0"></span>3.2.2.5 Output

The output is a GeoTiff (by default) terrain-corrected image with one float32 band representing the calibrated backscatter (sigma0, gamma0 or beta0 depending on the selected parameters).

### <span id="page-30-1"></span>3.2.2.6 How to use

Inside the docker, the pipeline can be executed with the following command:

S1-SLC-preprocess --input "VALUE" [--calibration "VALUE"] [--polarization "VALUE"] [--speckle "VALUE"] [--AoI "WKT"] [--resolution "VALUE"] [--projection "VALUE"] [--output\_format "VALUE"] --output\_path "VALUE"

It can be also executed with "*docker run*" taking into account that a volume has to be mounted in order to write on it the output file so it is accessible at the end of the processing.

In the case of any customization needed in graph, it can be found in the docker and could be adapted by the users and executed directly using *gpt*.

### <span id="page-30-2"></span>**3.2.3 Sentinel-2 pre-processing**

### <span id="page-30-3"></span>3.2.3.1 Summary

The Sentinel-2 pre-processing pipeline is available as a dockerized application that can be executed in any environment with a properly configured Docker client.

This pipeline processes a S2 product in native format to generate a product with a common resolution for all the bands in GeoTiff format. The process allows to apply a land/sea mask and a cloud mask in order to have an output product ready for analysis.

Several parameters are exposed (e.g. DEM, cloud mask type), including when possible, a default value to facilitate the use by non-expert users.

### <span id="page-30-4"></span>3.2.3.2 Input

The input of this pipeline is a Sentinel-2 L2A product in its native SENTINEL-SAFE format (zipped or unzipped products are both supported).

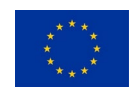

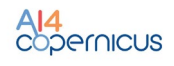

### <span id="page-31-0"></span>3.2.3.3 Exposed Parameters

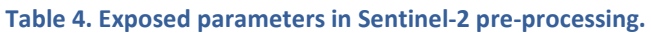

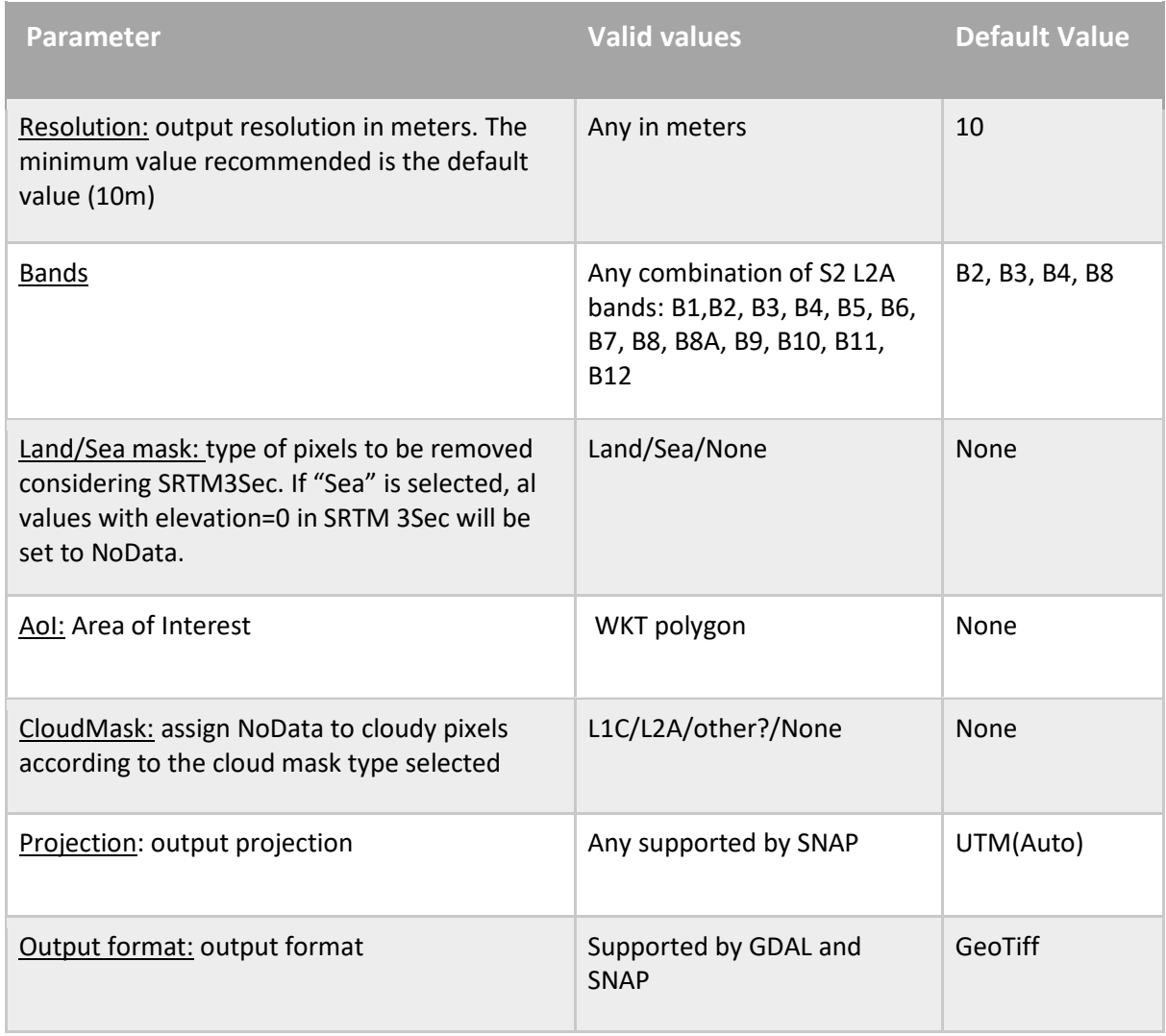

### <span id="page-31-1"></span>3.2.3.4 Processing

The main workflow has been designed using SNAP. The SNAP graph executed is represented in Figure 3.

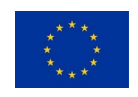

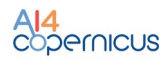

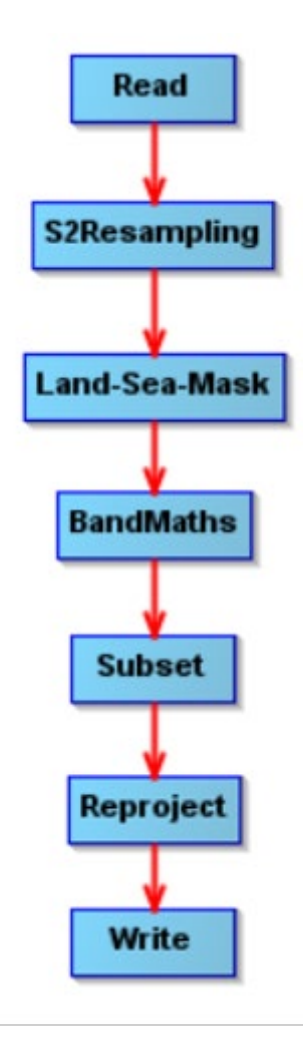

# **Figure 5. S2 pre-processing graph**

### Where:

- Read: the operator in charge of reading a product to the SNAP internal data model.
- S2Resampling: this operator resamples the product to a common resolution.
- Land/Sea Mask: It applies land/sea mask based on srtm 3sec.
- BandMaths: it is used to compute the cloud mask when needed.
- Subset: it filters out the non-desired bands and crop to the AoI.
- Reproject: reprojects to the selected projection.
- Write: write the output product to the desired format.

(More information about the specific operators can be found in the SNAP help and documentation.)

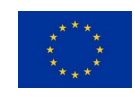

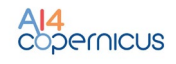

### <span id="page-33-0"></span>3.2.3.5 Output

The output is a GeoTiff (by default) terrain-corrected image containing the selected bands. Depending on the selected parameters, pixels in sea/land or/and cloudy have been set to NoData.

### <span id="page-33-1"></span>3.2.3.6 How to use

Inside the docker, the pipeline can be executed with the following command:

S2-preprocess --input "VALUE" [--bands "XX,XX,XX"] [--landseamask "VALUE"] [--cloudmask "VALUE"] [--AoI "WKT"] [--resolution "VALUE"] [--projection "VALUE"] [--output\_format "VALUE"] --output\_path "VALUE"

It can be also executed with "*docker run*" taking into account that a volume has to be mounted in order to write on it the output file so it is accessible at the end of the processing.

In the case of any customization needed in the graph, it can be found in the docker and could be adapted by the users and executed directly using *gpt.*

# <span id="page-33-2"></span>**3.2.4. Sentinel-1 Change detection– Amplitude Change Detection and Multitemporal Coherence**

### <span id="page-33-3"></span>3.2.4.1 Summary

The Sentinel-1 Change Detection resource is available as a dockerized application that can be executed in any environment with a properly configured Docker client.

This pipeline processes pairs of S1 SLC products in native format to generate a series of products to assess the changes between both images. These products include:

- the coherence (the amplitude of correlation between the images),
- the ACD (Amplitude Change Detection), which is a RGB composite of the backscatter of the input images
- the MTC (Multi-Temporal Coherence), which is a RGB composite of the backscatters and the coherence
- binary mask of changes

Several parameters are exposed (e.g. resolution, speckle), including when possible, a default value to facilitate the use by non-expert users.

### <span id="page-33-4"></span>3.2.4.2 Input

The input of this pipeline is a pair of Sentinel-1 SLC product in their native SENTINEL-SAFE format (zipped or unzipped product are both supported). The inputs shall be acquired with the same acquisition geometry (i.e. same relative orbit), which means in practice that they

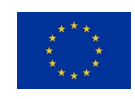

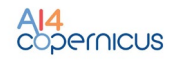

are acquired in a multiple of six days (6, 12, 18 days) of difference (considering both satellites, S1A and S1B). The validity of the inputs will be checked by the pipeline and when the requirements are not fulfilled, an error will be raised.

### <span id="page-34-0"></span>3.2.4.3 Exposed Parameters

### **Table 5. Exposed parameters in S1 Change detection– Amplitude Change Detection and Multi-temporal Coherence**

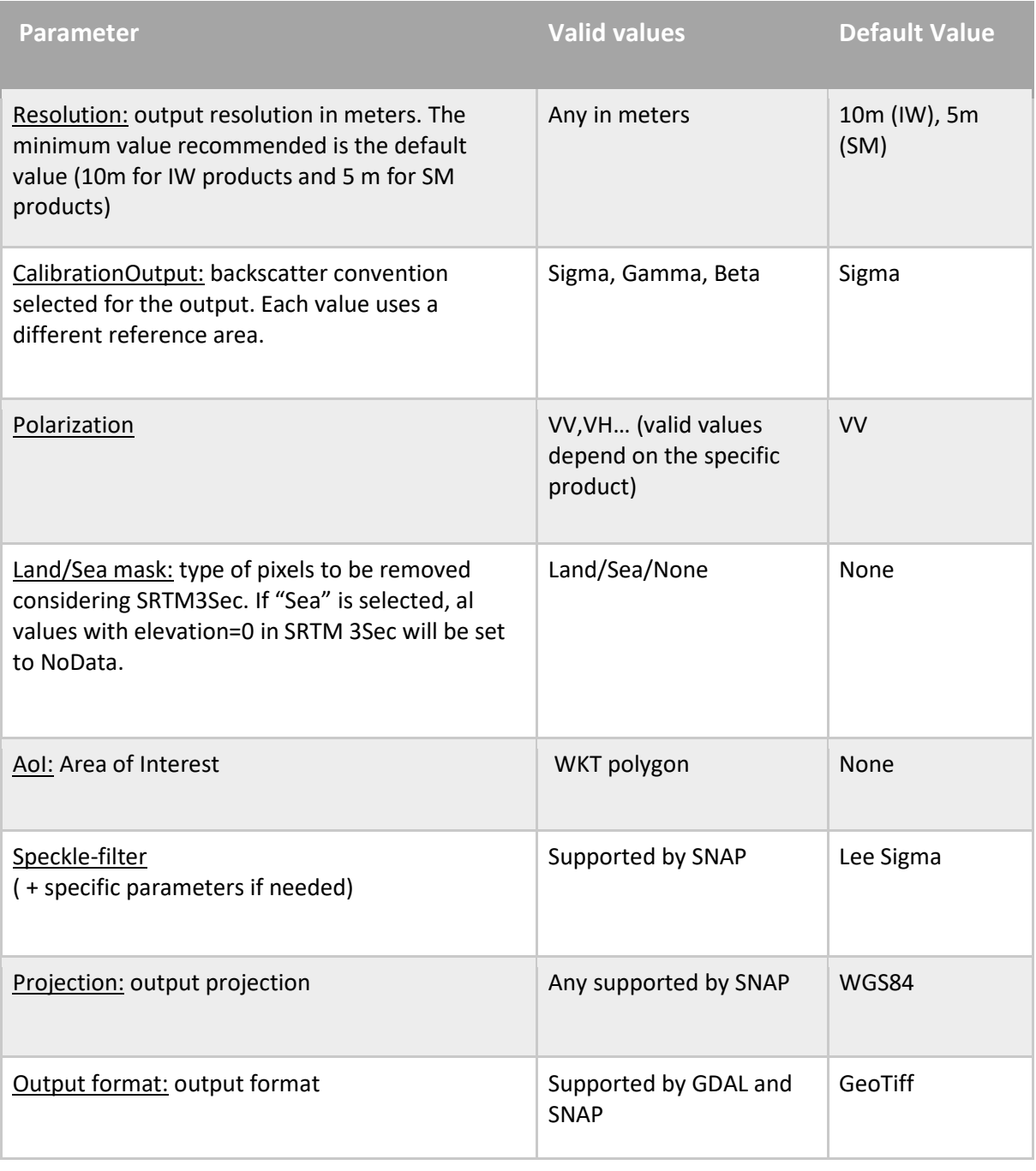

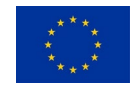

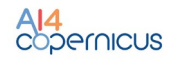

### <span id="page-35-0"></span>3.2.4.4 Processing

The pipeline has been designed mostly using SNAP and GDAL. The SNAP graphs executed to generate the coherence are represented in Figure 4 and Figure 5.

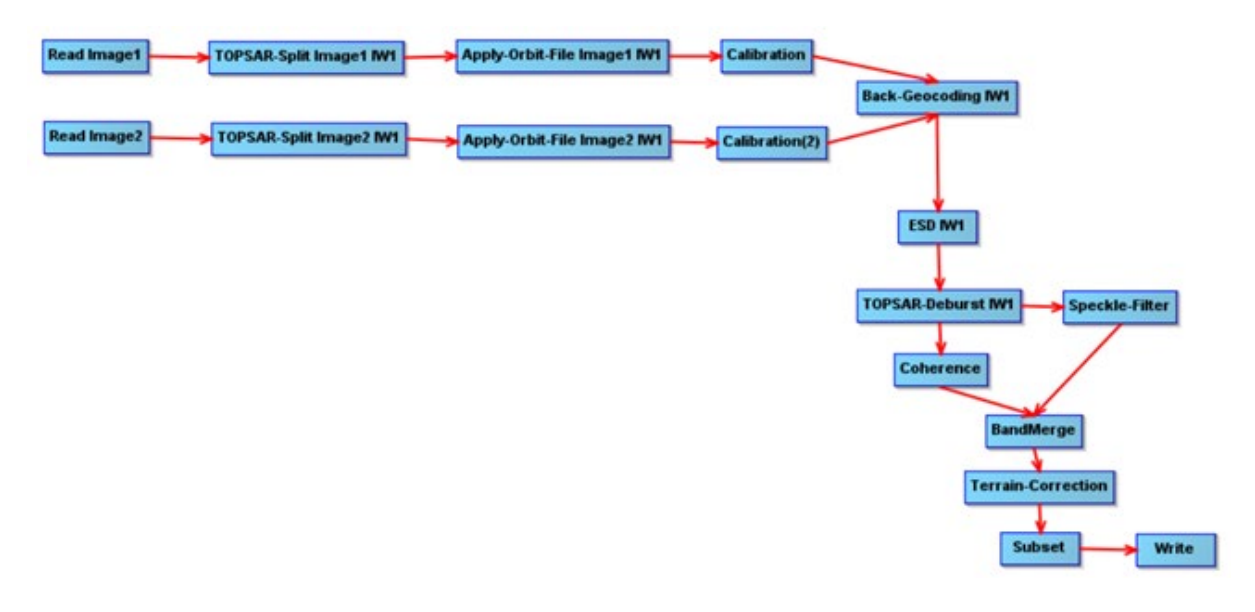

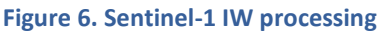

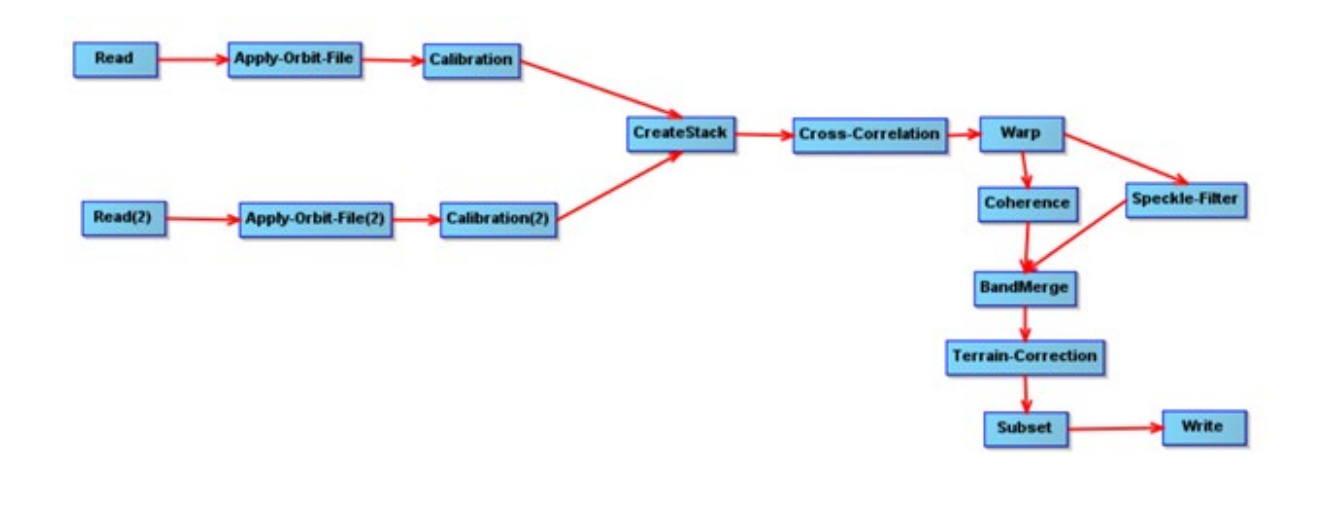

**Fig. 7. Sentinel-1 SM processing**

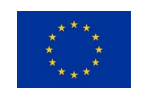

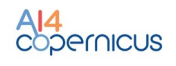

### Where:

- Read: the operator in charge of reading a product to the SNAP internal data model.
- Apply-Orbit-File: search, download and apply the corrected information about the orbit that is provided some days after the S1 acquisition to improve the geolocation.
- TOPSAR-Split: split the product using the indicated subswath.
- Back-Geocoding: co-register the input products.
- ESD: Enhance the coregistration when more than one burst have been selected.
- Calibration: convert pixel values to calibrated sigma0, gamma0 or beta0
- Speckle-Filter: applies filter to reduce speckle
- Coherence: estimates the coherence
- Terrain-Correction: orthorectify the product
- CreateStack + Cross-Correlation + Warp: coregister the input products.
- Write: write the output product to the desired format.

(More information about the specific operators can be found in the SNAP help and documentation.)

### <span id="page-36-0"></span>3.2.4.5 Output

The outputs are:

- Coherence: GeoTiff image that represents the amplitude of correlation between the images. The pixel type is float32.
- Backscatters: 2 GeoTiff products (one for each of the input images) with one float32 band representing the calibrated backscatter.
- ACD: a RGB composite of the backscatter of the input images.
	- GeoTiff with three bands. R: backscatter of image 1; G : backscatter of image 2; B: backscatter of image 2
	- Pixel type is Byte, where byte value is computed by data conversion of float values using a linear interpolation taking as min and max values the percentiles 2.5 and 7.5.
- MTC (Multi-Temporal Coherence): a RGB composite of the backscatters and the coherence
	- GeoTiff with three bands. R: backscatter of image 1; G : backscatter of image 2; B: coherence

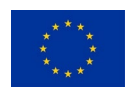

4<sup>th</sup> Round of Open Calls Technical Documentation

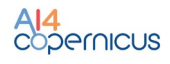

- Pixel type is Byte, where byte value is computed by data conversion of float values using a linear interpolation taking as min and max values the percentiles 2.5 and 7.5 for backscatter band. For the coherence band the linear conversion is (0,1)->(0,255)
- Binary mask of changes. The pixel type is byte.

### <span id="page-37-0"></span>3.2.4.6 How to use

Inside the docker, the pipeline can be executed with the following command:

```
S1-CD --input1 "VALUE" --input2 "VALUE" [--calibration "VALUE"] [--polarization "VALUE"] [--landseamask 
"VALUE"] [--speckle "VALUE"] [--AoI "WKT"] [--resolution "VALUE"] [--projection "VALUE"] [--output_format 
"VALUE"] --output_path "VALUE"
```
It can be also executed with "*docker run*" taking into account that a volume has to be mounted in order to write on it the output file so it is accessible at the end of the processing.

If any customization is needed in the processing graphs, they can be found in the docker and could be adapted by the users and executed directly using *gpt*.

### <span id="page-37-1"></span>**3.2.5. Sentinel-2 Change detection**

### <span id="page-37-2"></span>3.2.5.1 Summary

The Sentinel-2 Change Detection pipeline is available as a dockerized application that can be executed in any environment with a properly configured Docker client.

This pipeline computes (and classifies) the changes using as input a pair of S2-L2A products by using the Change Vector Analysis approach.

Several parameters are exposed (e.g. resolution, bands, number of change classes), including when possible, a default value to facilitate the use by non-expert users.

### <span id="page-37-3"></span>3.2.5.2 Input

The input of this pipeline is a pair of Sentinel-2 L2A products in their native SENTINEL-SAFE format (zipped or unzipped products are both supported). The inputs shall correspond to the same tile (e. g. same relative orbit).

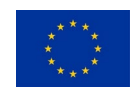

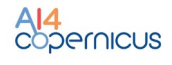

### <span id="page-38-0"></span>3.2.5.3 Exposed Parameters

### **Table 6. Exposed parameters in Sentinel-2 Change detection.**

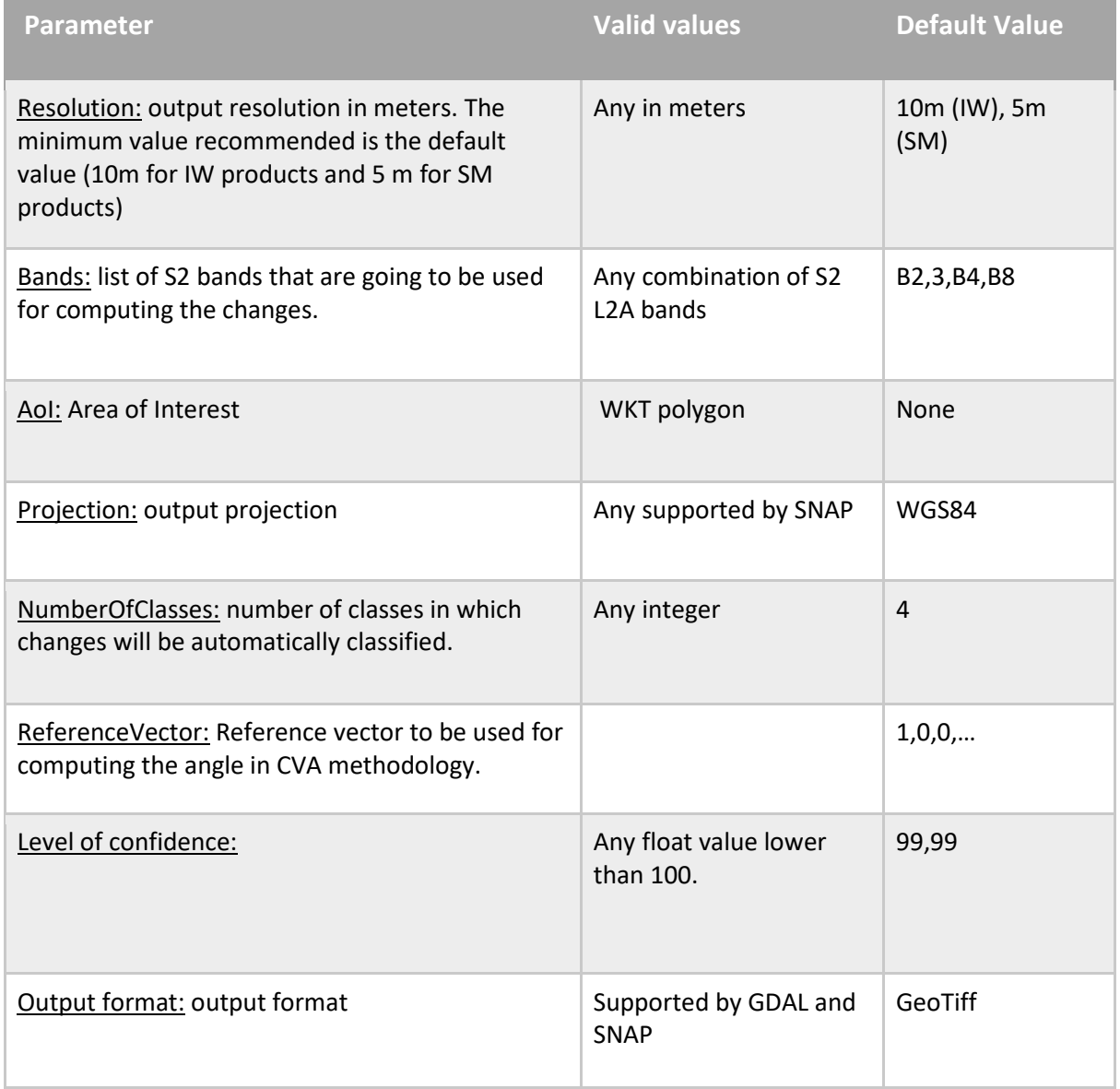

### <span id="page-38-1"></span>3.2.5.4 Processing

The standard approach when computing changes is simplified in Figure 6.

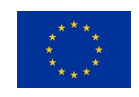

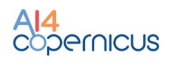

4<sup>th</sup> Round of Open Calls\_Technical Documentation

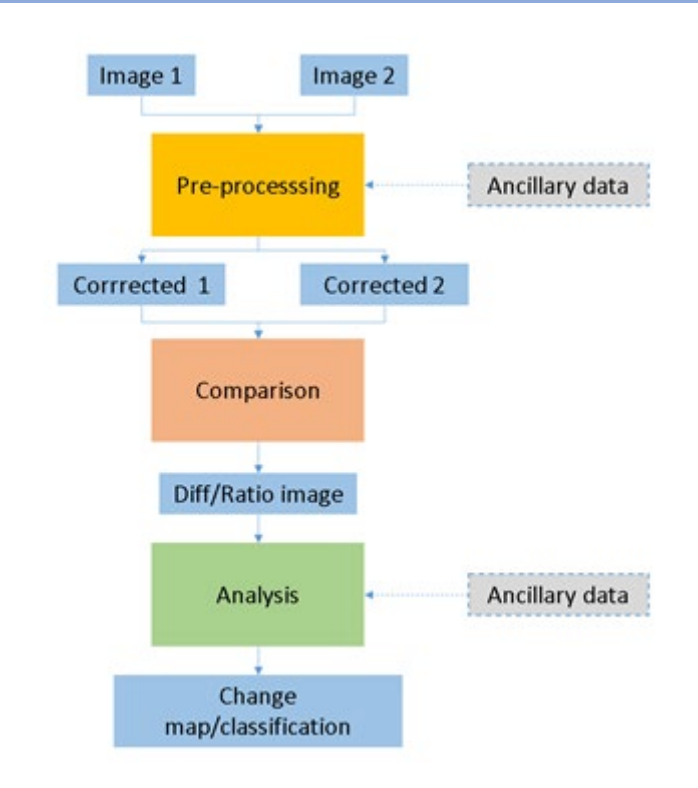

**Figure 8. S2 Change detection processing flow**

The S2 change detection pipeline developed implements the following steps:

- 1) Pre-processing:
	- a. Resampling: Bands that are needed for the processing are resampled to the common selected resolution. These bands include the bands selected by the user and the scene classification bands. This step is performed using SNAP.
	- b. Radiometric correction/histogram matching: in order to minimize errors caused by not accurate radiometric corrections (including atmospheric), a relative radiometric correction is applied to one of the inputs. For this, it is computed a linear regression using as references the pixels with less changes after removing the ones affected by clouds or where the land cover is different.
	- c. Crop the image to the AoI.
	- d. Generate cloud masks.
- 2) Computation of normalized vector of differences in pre-processed images

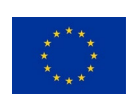

- 3) Compute the module of the vector and angle with respect the reference vector.
- 4) Compute binary mask of changes by assuming that difference between bands follow gaussian distributions and the module of the change follows a chi-squared distribution:
	- After having applied the radiometric correction/histogram matching in 1.b, it is assumed that the difference of the same band in two images is following a Gaussian distribution. The values that cannot be explained with this distribution are classified as changes.
	- When taking into account the full set of bands selected for the processing, the amplitude of the change is computed with the normalized differences and it is assumed that it follows a chi-squared distribution.
- 5) Classify changes using K-means algorithm in the polar representation of the vector of differences (amplitude and angle).

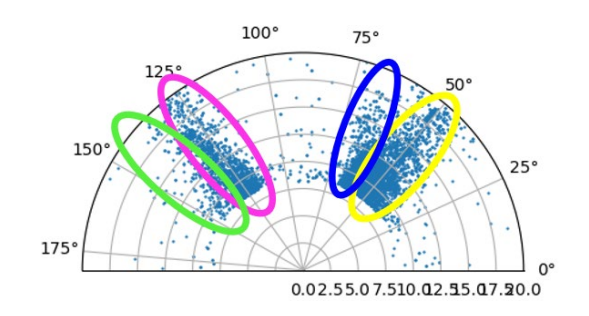

**Figure 9. Example of classified changes in the polar representation using K-means**

### <span id="page-40-0"></span>3.2.5.5 Output

### The outputs are:

- CVA: GeoTiff image with two bands. The first band is the amplitude of the change and the second band is the angle with respect the reference vector.
- S2-CD: GeoTiff image with one band with pixel type Byte. It represents the classes of the detected changes.

### <span id="page-40-1"></span>3.2.5.6 How to use

Inside the docker, the pipeline can be executed with the following command:

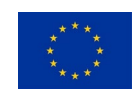

4<sup>th</sup> Round of Open Calls Technical Documentation

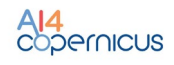

S2-CD --input1 "VALUE" --input2 "VALUE" [--bands "XX,XX,XX"] [--AoI "WKT"] [--resolution "VALUE"] [-projection "VALUE"] [--numberClasses "VALUE"] [--referenceVector "VALUE"] [--levelConfidence "VALUE] [-output\_format "VALUE"] --output\_path "VALUE"

It can be also executed with "*docker run*" taking into account that a volume has to be mounted in order to write on it the output file so it is accessible at the end of the processing.

If any customization is needed in the processing graph, it can be found in the docker and could be adapted by the users and executed directly using *gpt*.

### <span id="page-41-0"></span>**3.2.6. Vector data of human features**

### <span id="page-41-1"></span>3.2.6.1 Summary

The vector data of human features service is based in OpenStreetMap (OSM). OSM is a collaborative project to create a free editable map of the world with an open-content license. The OSM License allows free (or almost free) access to the map images and all of the underlying map data. But this access is not always easy since there are limitations in the servers and APIs. Moreover, the data structure is not the preferred by Security domain.

SatCen has pre-processed and ingested several OSM data layers and can provide the data as a service in the scope of the project.

### <span id="page-41-2"></span>3.2.6.2 Input and parameters

The input data in which the service is based is the OSM data, but it is offered to the users in SatCen's data model.

For obtaining the data, the user has to indicate the features of interest (e.g. airport) and the area of interest.

### <span id="page-41-3"></span>3.2.6.3 Processing

The process can be considered a ECTL process (Extract, Cleanse, Transform and Load workflow). It was developed in FME and based in schema mapping documents.

### <span id="page-41-4"></span>3.2.6.4 Output

The outputs are the desired features in the AoI in geojson format.

### <span id="page-41-5"></span>3.2.6.5 How to use

This service is available as a web service where user can select the desired feature and define the AoI.

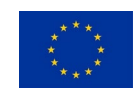

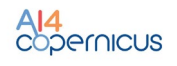

# <span id="page-42-0"></span>**Part 4: Agriculture bootstrapping services and**

# **resources**

# <span id="page-42-1"></span>4.1 Introduction

The Agriculture Bootstrapping service and resources have been developed to support the development of EO applications leveraging on AI algorithms for the food security and agriculture fields. The services aim to facilitate the integration of the proposals of the bidders in the AI4Copernicus environment.

To be effective at large scale, data and resources need to be properly pre-processed to accurately perform crop dynamic monitoring. The bootstrapping services described in this section allow the definition of a generic processing pipeline to perform crop type mapping, and to support the testing and implementation of innovative AI algorithms.

### <span id="page-42-2"></span>4.2 Services

The services described are available as a dockerized application that can be executed in any environment with a properly configured Docker client.

### <span id="page-42-3"></span>**4.2.1. Deep network for pixel-level classification of S2 patches**

### <span id="page-42-4"></span>4.2.1.1 Summary

This service provides functionality for users to train a custom pixel-level classifier of Sentinel 2 patches. For example, users can train a classifier for crop types (corn, sunflower, wheat, etc), land cover (urban vs. natural, water vs land), road extraction (road vs other).

The service will be available as a dockerized application that can be executed in any environment with a properly configured Docker client.

The service will implement code to train a U-NET model on Sentinel2 hyperspectral images (patches of 64x64 pixels). The weights of a part of the U-NET model will be pre-trained with a self- supervised approach, increasing final classification performance.

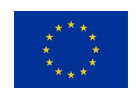

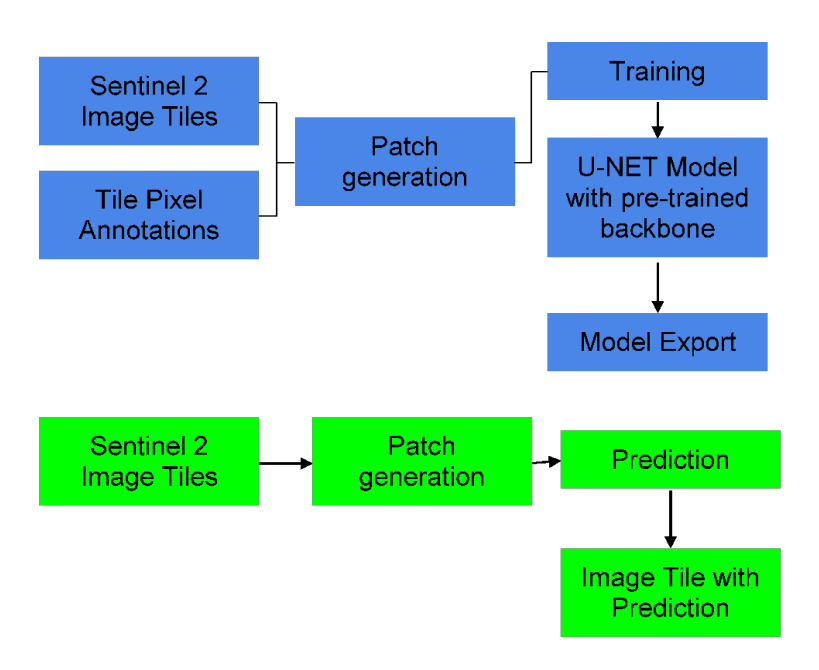

**Figure 10. Deep network for pixel-level classification of S2 patches.**

### <span id="page-43-0"></span>4.2.1.2 Input / output

The docker container will take as input a directory containing patches (64x64 patches) and their labels (patches with pixels = 1..N labels). The output will be a U-NET model which makes the classification by pixel with these N classes.

### <span id="page-43-1"></span>4.2.1.3 Pipeline

The service design is based on a network architecture with a backbone, a ResNet-50, which is pre-trained separately on SEN12MS. By using self-supervised learning, an emerging unsupervised training procedure, we will learn good features on Sentinel-2 images, without requiring labelling, to initialize our network's backbone (*Ref. Citation: Ciocarlan, A.; Stoian, A. Ship Detection in Sentinel 2 Multi-Spectral Images with Self-Supervised Learning. Remote Sens. 2021, 13, 4255[.](https://doi.org/10.3390/rs13214255) <https://doi.org/10.3390/rs13214255> )*

### <span id="page-43-2"></span>4.2.1.4 Exposed parameters

**Table 7. Exposed parameters in Deep network for pixel-level classification of S2 patches.**

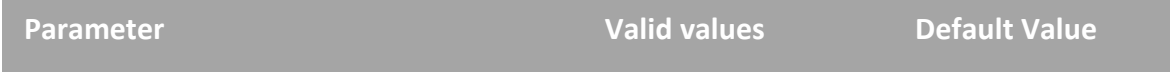

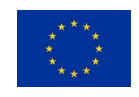

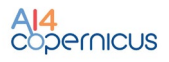

### 4<sup>th</sup> Round of Open Calls\_Technical Documentation

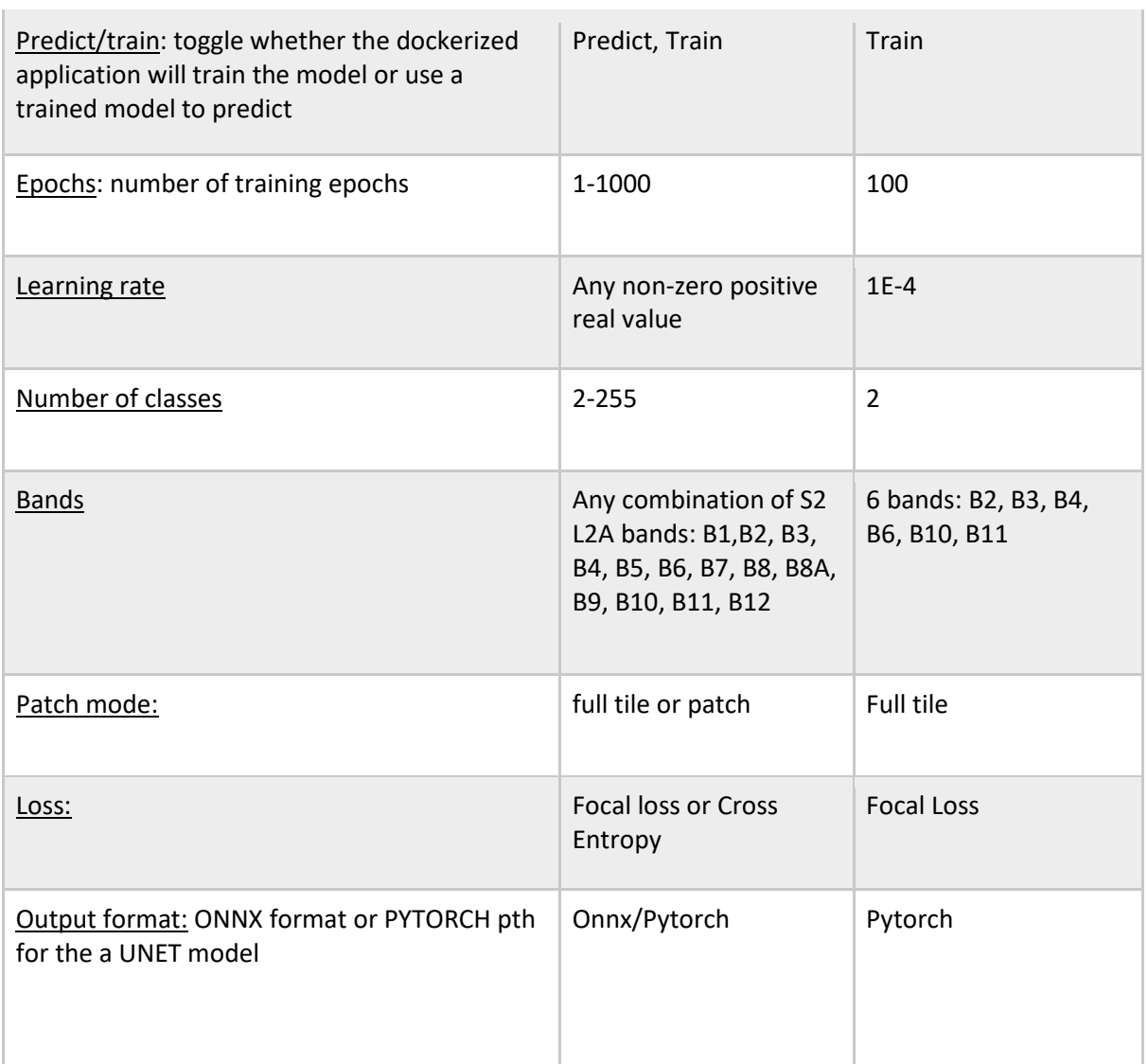

### <span id="page-44-0"></span>4.2.1.5 How to use

First of all the user should obtain a data set of S2 image tiles with any combination of bands. Furthermore, the user should then provide pixel level annotation of these image tiles. These tiles can be of any size, with the lowest size being 64x64 pixels. Larger image tiles will be cut into 64x64 patches by the service, automatically.

The annotations do not need to cover all image pixels, some pixels that have unknown/irrelevant types will have class 0. This can be considered a background class. For example if the user wants to segment roads, she/he will annotate all road pixels with class 1 and leave the rest of the pixels as class 0.

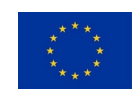

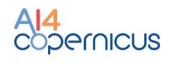

To train a model the user will invoke the dockerized applications through the command line or eventually through the cloud interface. He/she will point the application to a directory containing Sentinel 2 images and their annotations. After training, the application will produce a "trained model" that can produce predictions on new image data. Calling the application in "Predict" mode while supplying such a saved trained model will allow the user to predict pixel level classification on new data.

### <span id="page-45-0"></span>**4.2.2. TimeSen2Crop**

### <span id="page-45-1"></span>4.2.2.1 Summary

TimeSen2Crop is a pixel-based dataset made up of more than 1 million crop type samples of Sentinel-2 time series. The dataset includes atmospherically corrected images and reports the snow, shadows, and clouds information per labelled unit, as well as the spectral signature of the samples of nine Sentinel-2 spectral bands at 10m of spatial resolution.

### <span id="page-45-2"></span>4.2.1.2 Dataset Description

The dataset is organized hierarchically, as shown in Figure 9. The data are organized per Sentinel-2 tiles, i.e. 16 folders. Each folder contains 16 sub-folders, each associated to a particular crop type. The multispectral temporal signature is stored in a .csv file, which provides a matrix where each row indicates the acquisition date, and each column indicates the spectral band associated. The last column in the file shows the condition of the pixel. A csv containing the list of the dates in which the samples have been acquired is stored inside the tile folder.

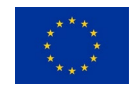

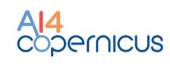

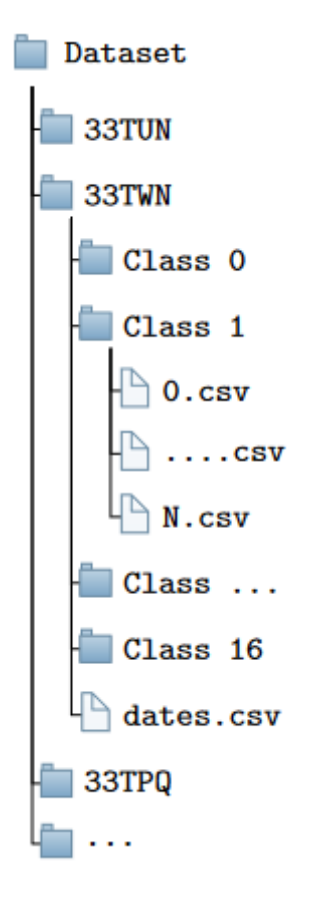

**Figure 11. Hierarchical folder structure of TimeSen2Crop**

### **Table 8. Dataset specifics for TimeSen2Crop**

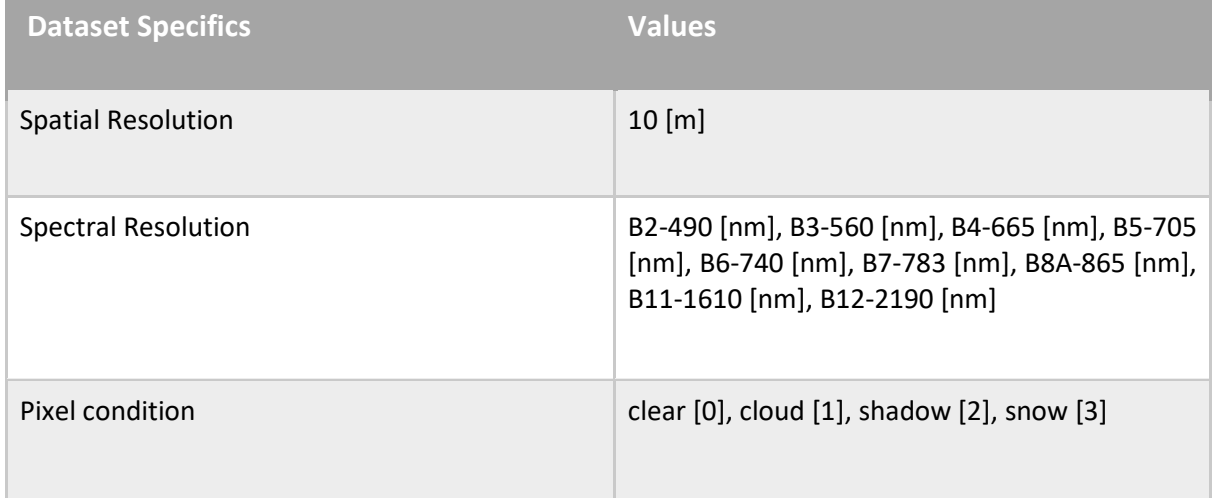

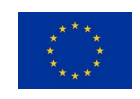

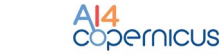

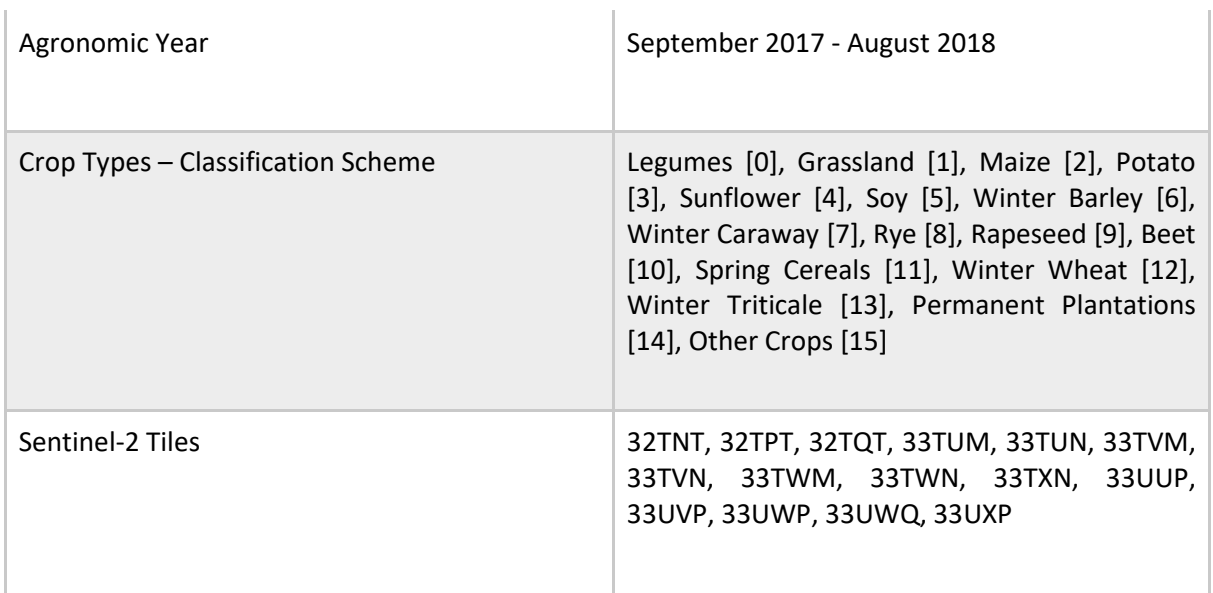

### <span id="page-47-0"></span>**4.2.3. Harmonization of pre-processed Time Series of Sentinel-2 data**

### <span id="page-47-1"></span>4.2.3.1 Summary

One of the challenges of crop type mapping at large scale is the definition of a regular temporal sampling grid to perform analysis in a standardized manner. This optical preprocessing harmonizes the irregular time series of images and mitigates the cloud coverage problem. The harmonization of pre-processed time series of Sentinel-2 data considers a statistic-based approach that computes the median for each pixel in the different images acquired in a particular month. The pixel composite approach to mosaic generation provides consistent results at large scale, allowing the processing of harmonized acquisitions.

### <span id="page-47-2"></span>4.2.3.2 Input

The inputs of this service are a Sentinel-2 Bottom of Atmosphere time series and the LAI images associated. The input to this service can be obtained using the pre-processing pipeline defined in the previous section. The input dir specified to execute the service must contain two folders, "REFBOA" and "LAI", each containing the .tif images.

### <span id="page-47-3"></span>4.2.3.3 Exposed Parameters

**Table 9. Exposed parameters in Harmonization of pre-processed Time Series of Sentinel-2 data**

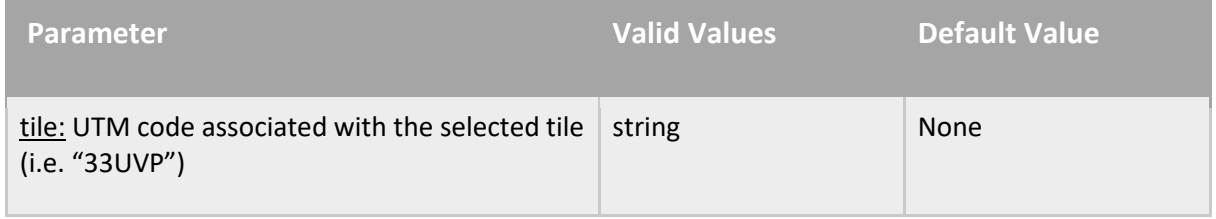

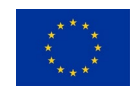

### 4<sup>th</sup> Round of Open Calls Technical Documentation

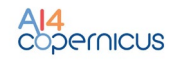

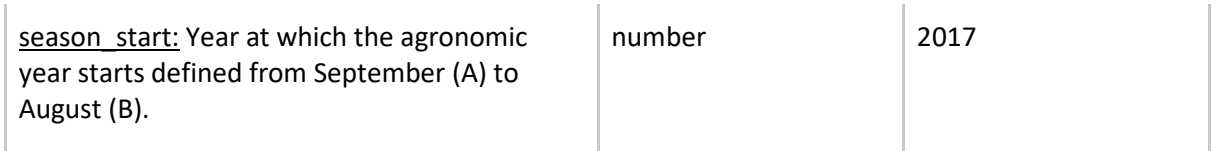

### <span id="page-48-0"></span>4.2.3.4 Processing

The integrated algorithm has been designed using python. The script reads the LAIs of the images in a particular month, sets to 0 the corresponding pixels in the BOAs, and performs the median operation masking the cloudy samples.

### <span id="page-48-1"></span>4.2.3.5 Output

The outputs of the Harmonization step are 12 monthly composite GeoTiff images in uint16 representing the agronomic year specified by the user.

### <span id="page-48-2"></span>4.2.3.6 How to use

Inside the docker, the pipeline can be executed with the following command:

python3 AI4C\_MComp.py --input\_dir="VALUE" --output\_dir="VALUE" --season\_start="VALUE" --tile="VALUE"

It can be also executed with "*docker run*" taking into account that a volume has to be mounted in order to write on it the output file so it is accessible at the end of the processing.

docker run -u \$(id -u):\$(id -g) -v \$(pwd):\$(pwd) -w \$(pwd) docker name python3 AI4C MComp.py -input\_dir="VALUE" --output\_dir="VALUE --season\_start="VALUE" --tile="VALUE"

The user can check the help page to have an overview of the variables that can be defined and a short description of each parameter.

python AI4C\_MComp.py --help

### <span id="page-48-3"></span>**4.2.4. Long Short-Term Memory Neural Network for Sentinel-2**

### <span id="page-48-4"></span>4.2.4.1 Summary

The Long Short Term-Memory architecture can be trained using samples selected by the user. The service exploits the data given by the user to train from scratch an LSTM and stores the resulting weights. Several parameters are exposed to allow the user to custom the model.

### <span id="page-48-5"></span>4.2.4.2 Input

The service requires two different .npy files stored inside the input dir specified, one containing the multitemporal spectral signature of the samples used to train the LSTM ("train.npy"), and a .npy file containing the labels associated with the samples ("y\_train.npy"). The dimension of the array containing the samples used to train the model must be [N,ts,b],

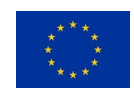

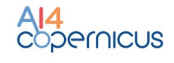

where N is the number of samples, ts the number of time steps in the Time Series, and b the number of bands.

### <span id="page-49-0"></span>4.2.4.3 Exposed Parameters

**Table 10. Exposed parameters in Long Short-Term Memory Neural Network for Sentinel-2.**

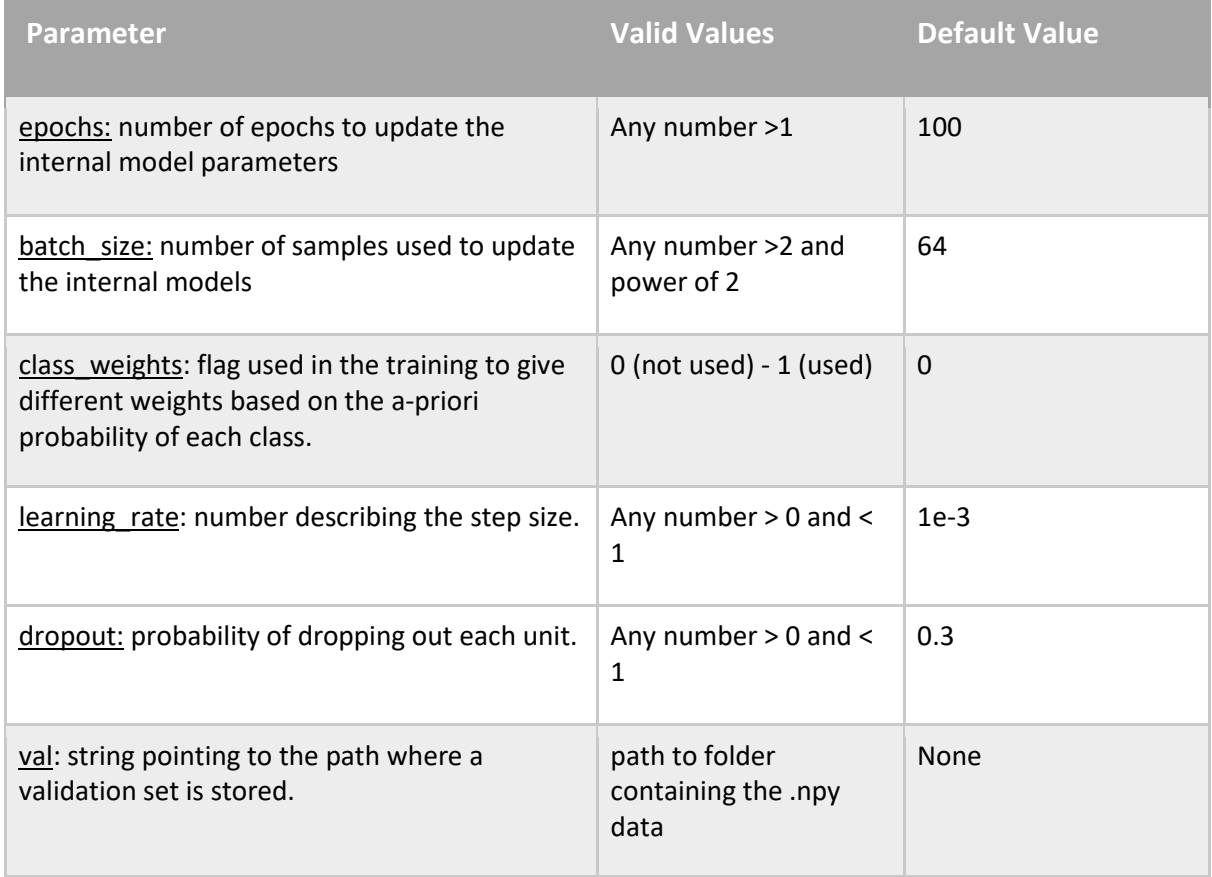

### <span id="page-49-1"></span>4.2.4.4 Processing

The service has been designed using python. The script performs a normalization on the input data and trains the neural network.

### <span id="page-49-2"></span>4.2.4.5 Output

The output of the Long Short-Term Memory network is a .h5 file containing the weights and the model configuration.

### <span id="page-49-3"></span>4.2.4.6 How to use

Inside the docker, the pipeline can be executed with the following command:

python3 AI4C\_LSTMTrain.py --input\_dir="VALUE" --output\_dir="VALUE" --epochs="VALUE" batch\_size="VALUE" --class\_weights="VALUE" --learning\_rate="VALUE" --val="VALUE"

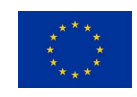

4<sup>th</sup> Round of Open Calls Technical Documentation

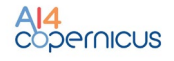

It can be also executed with "*docker run*" taking into account that a volume has to be mounted in order to write on it the output file so it is accessible at the end of the processing.

docker run -u \$(id -u):\$(id -g) -v \$(pwd):\$(pwd) -w \$(pwd) docker\_name python3 AI4C\_LSTMTrain.py - input\_dir="VALUE" --output\_dir="VALUE" --n\_epochs="VALUE" --batch\_size="VALUE" class\_weights="VALUE" --learning\_rate="VALUE" --val="VALUE"

The user can check the help page to have an overview of the variables that can be defined and a short description of each parameter.

python AI4C\_LSTMTrain.py --help

### <span id="page-50-0"></span>**4.2.5. Pre-Trained Long Short-Term Memory**

### <span id="page-50-1"></span>4.2.5.1 Summary

The pre-trained Long Short Term-Memory architecture is already trained using the TimeSen2Crop database and is available in .h5 format. The service exploits a pre-trained architecture to classify the specified tile harmonized using the monthly composite approach.

### <span id="page-50-2"></span>4.2.5.2 Input

The input of this service is a GeoTiff image containing the information regarding the agricultural samples that the LSTM must classify (if no mask is provided, the service will classify the entire image), and a monthly composite time series. The .tif image and the .h5 pre-trained network must be in the --input dir folder.

### <span id="page-50-3"></span>4.2.5.3 Processing

The service has been designed using python. The monthly composite time series is classified according to the TimeSen2Crop classification scheme. The GeoTiff image defined by the user is used to mask the samples not related to agriculture and the samples where classification is not needed. If the binary crop mask is specified, pixels with 0 value will be classified, while pixels with other values will be ignored. The script performs a block-wise classification of the monthly composites and applies morphological operators to the result.

### <span id="page-50-4"></span>4.2.5.4 Output

The output is the crop type map associated to the monthly composite time series as a GeoTiff image in uint8.

### <span id="page-50-5"></span>4.2.5.5 How to use

Inside the docker, the pipeline can be executed with the following command:

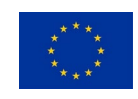

4<sup>th</sup> Round of Open Calls Technical Documentation

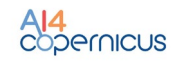

python3 AI4C\_LSTMInference.py --input\_dir="VALUE" --output\_dir="VALUE" --mc\_dir="VALUE"

It can be also executed with "*docker run*" taking into account that a volume has to be mounted in order to write on it the output file so it is accessible at the end of the processing.

docker run -u \$(id -u):\$(id -g) -v \$(pwd):\$(pwd) -w \$(pwd) docker\_name python3 AI4C\_LSTMInference.py - input\_dir="VALUE" --output\_dir="VALUE" --mc\_dir="VALUE"

The user can check the help page to have an overview of the variables that can be defined and a short description of each parameter.

python AI4C\_LSTMInference.py --help

# <span id="page-51-0"></span>**Part 5: Energy bootstrapping services and resources**

# <span id="page-51-1"></span>5.1 Introduction

The AI4Copernicus Energy Bootstrapping services have been identified to support the application of AI technology towards satellite data to produce models or forecasts that address one of the three broad energy questions.

The three broad questions are:

- As a user I want to know where I can and cannot build low carbon and renewable energy infrastructure
- As a user I want a better understanding of energy consumption and energy needs of a society
- As a user I want to know where to carry out precision, pre-emptive, maintenance in my energy infrastructure

The main function of the services are labelled data sets used to train machine learning and artificial intelligence services. In addition to these domain specific resources, the energy domain will also exploit the bootstrapping services from other domains (e.g. pre-processing services of Sentinel-1 and -2 from the security) if requested by open calls winners.

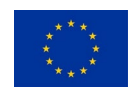

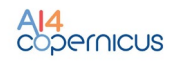

# <span id="page-52-0"></span>5.2 Resources

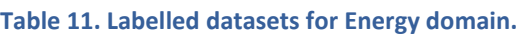

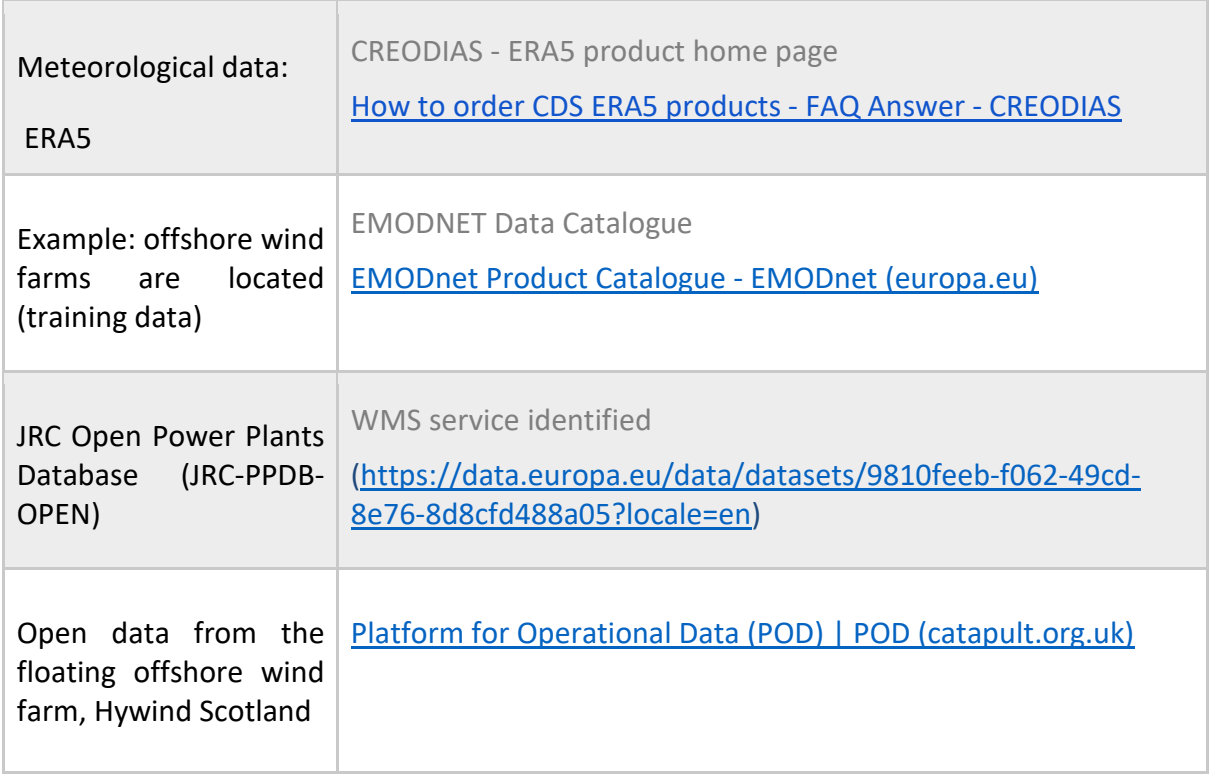

# <span id="page-52-1"></span>**Part 6: Health bootstrapping services and resources**

# <span id="page-52-2"></span>6.1 Introduction

The AI4Copernicus Health Bootstrapping services and resources are being developed to address current public health and air pollution (or air quality) challenges using Earth observation and in-situ measurement data. The services are focused on probabilistic downscaling (super-resolution) of air quality (AQ) and atmospheric composition (AC) model output. Current AC and AQ models output forecasts at relatively low-resolution (e.g., ca. 10 to 40 km for the CAMS EU and global domains). Previous research has demonstrated that it is possible to make use of Earth observation (EO) and in-situ measurement data to downscale (i.e., increase the spatio-temporal resolution) of dynamical model output, allowing the identification of pollution or greenhouse gas (GHG) emission hotspots. This service is well aligned with all proposals submitted to the AI4Copernicus first open call under the health domain. These proposals have identified the need and market potential for hyper-local short to medium-term air pollution forecasts, with up to street-scale resolution in densely

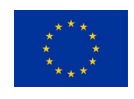

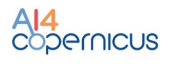

populated areas that are subject to heavy pollution episodes. Real-time knowledge of AQ plus high-resolution forecasts up to a few days ahead allow policymakers to make scienceinformed decisions (e.g. limit traffic, issue health advisories, deploy additional health personnel, etc.). Citizens can also benefit by reducing their exposure to air pollutants - staying indoors during aerosol peaks, for example, or using AQ-aware routing when navigating through traffic-congested cities.

The health services also provide an estimate of the systematic uncertainties present in the downscaled product.

It is important to note that the technical specification of the service described below is subject to changes. The main objectives are to (1) provide a health bootstrap service that is useful for the winning bidders of the first open call and (2) ensure interoperability with other services described in this document if advantageous for end users.

# <span id="page-53-0"></span>6.2 Services

### <span id="page-53-1"></span>**6.2.1. Probabilistic downscaling of CAMS air quality model data**

This service generates high-resolution (currently ~ 10km) air quality maps from low-resolution (~40 - 80km) CAMS model (re)analysis and/or forecast output.

### <span id="page-53-2"></span>6.2.1.1 Input data

The input data sources for the probabilistic downscaling service are summarized in the table below.

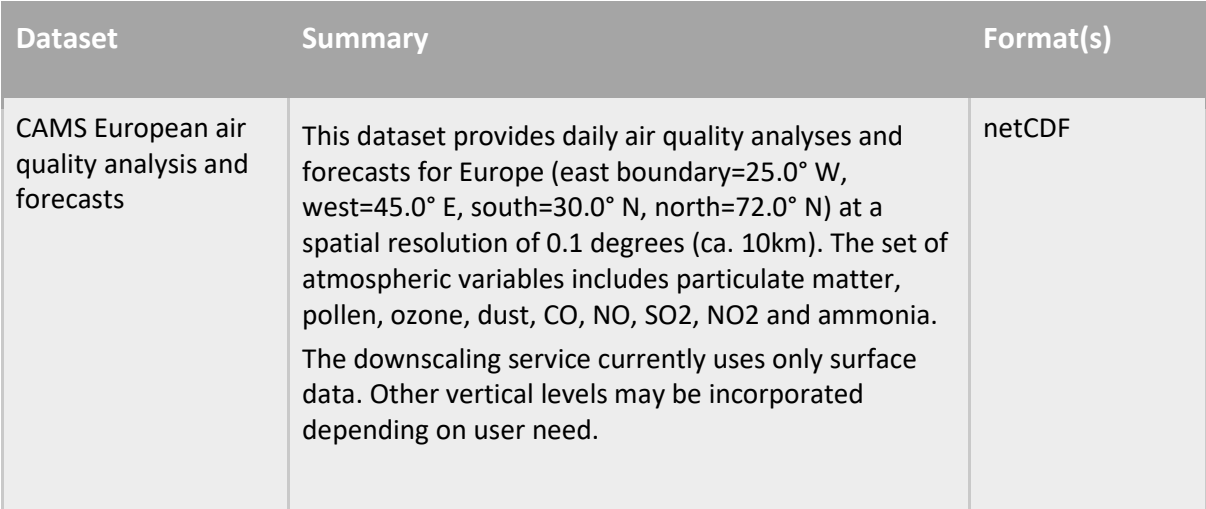

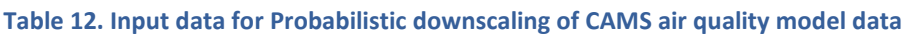

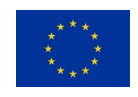

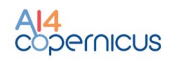

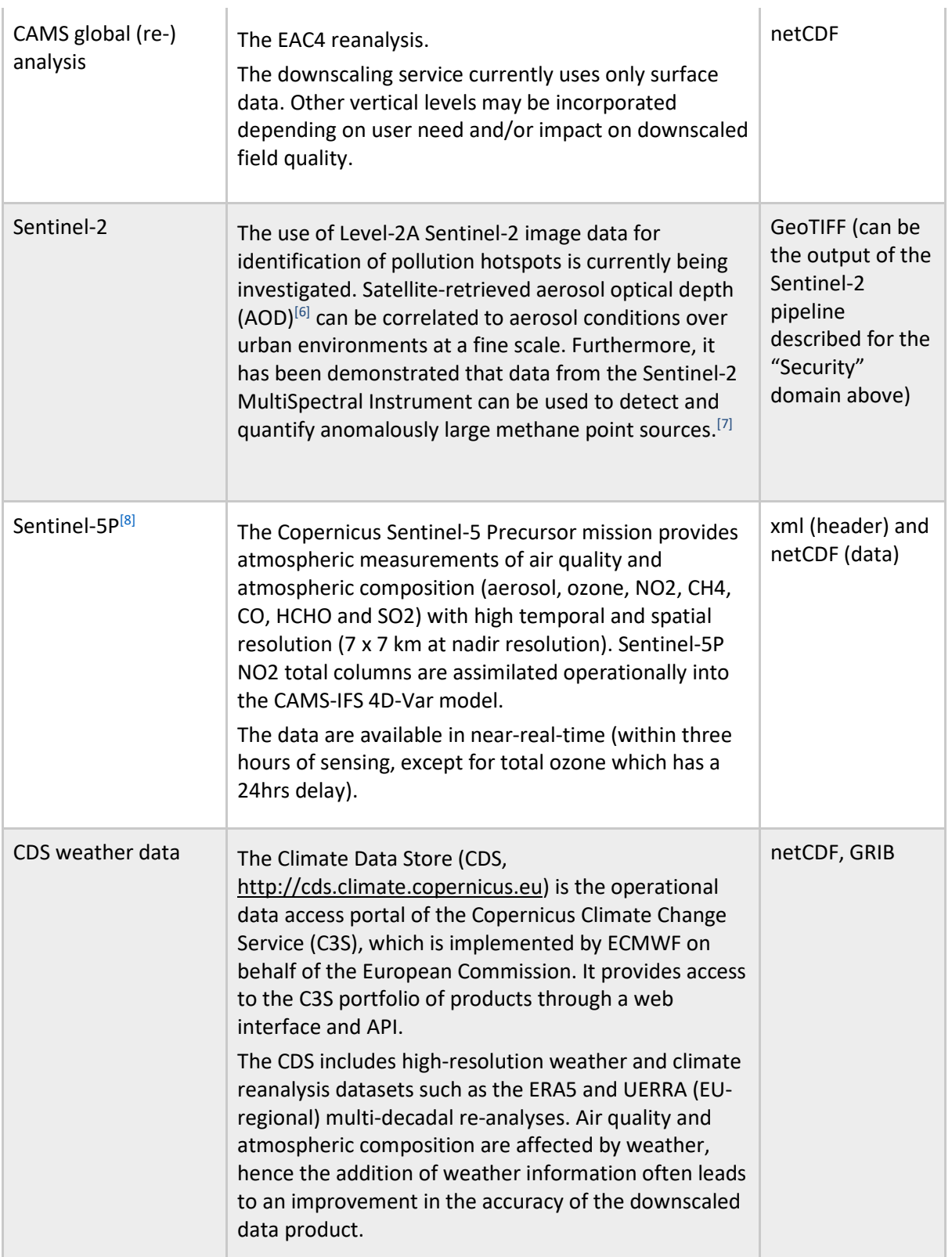

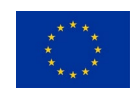

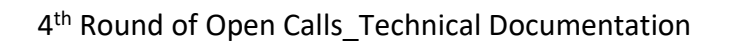

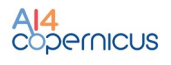

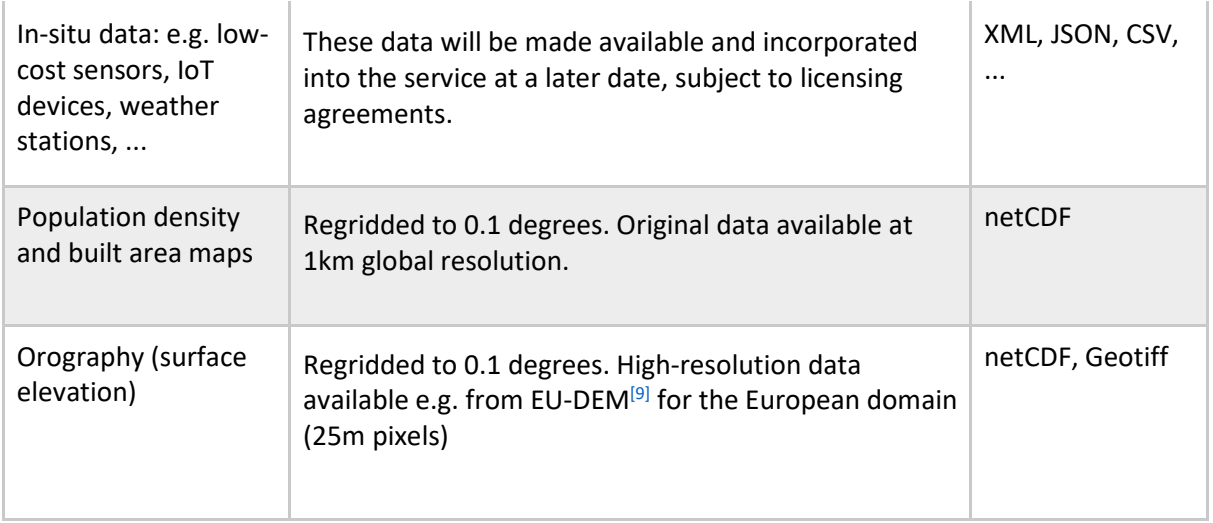

### <span id="page-55-0"></span>6.2.1.2 Algorithm

The probabilistic downscaling engine is based on a generative adversarial network (GAN). Recent GAN-based models have achieved impressive performance in artificial high-resolution "image" generation for the Earth sciences $^{[10]}$ . Crucially, GANs allow the generation of "image" (i.e., 2D dataset) ensembles that quantify the uncertainty in the high-resolution output fields.

### <span id="page-55-1"></span>6.2.1.3 Output data

### **Table 13. Output data for Probabilistic downscaling of CAMS air quality model data**

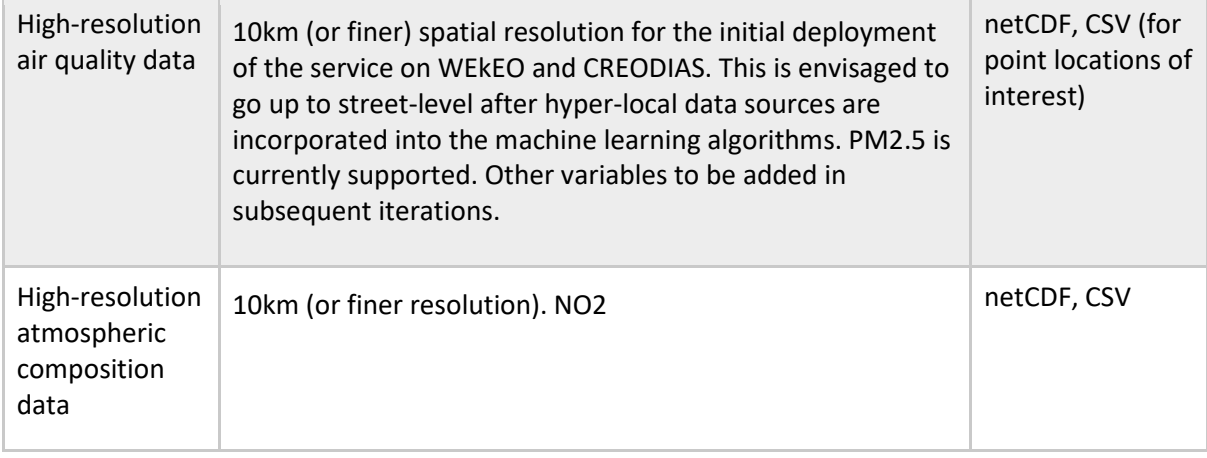

### <span id="page-55-2"></span>6.2.1.4 How to use

The downscaling pipeline is available as a dockerized application that can be executed in any environment with a properly configured Docker client. Inside the docker, the pipeline can be executed with the following commands:

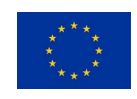

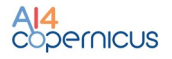

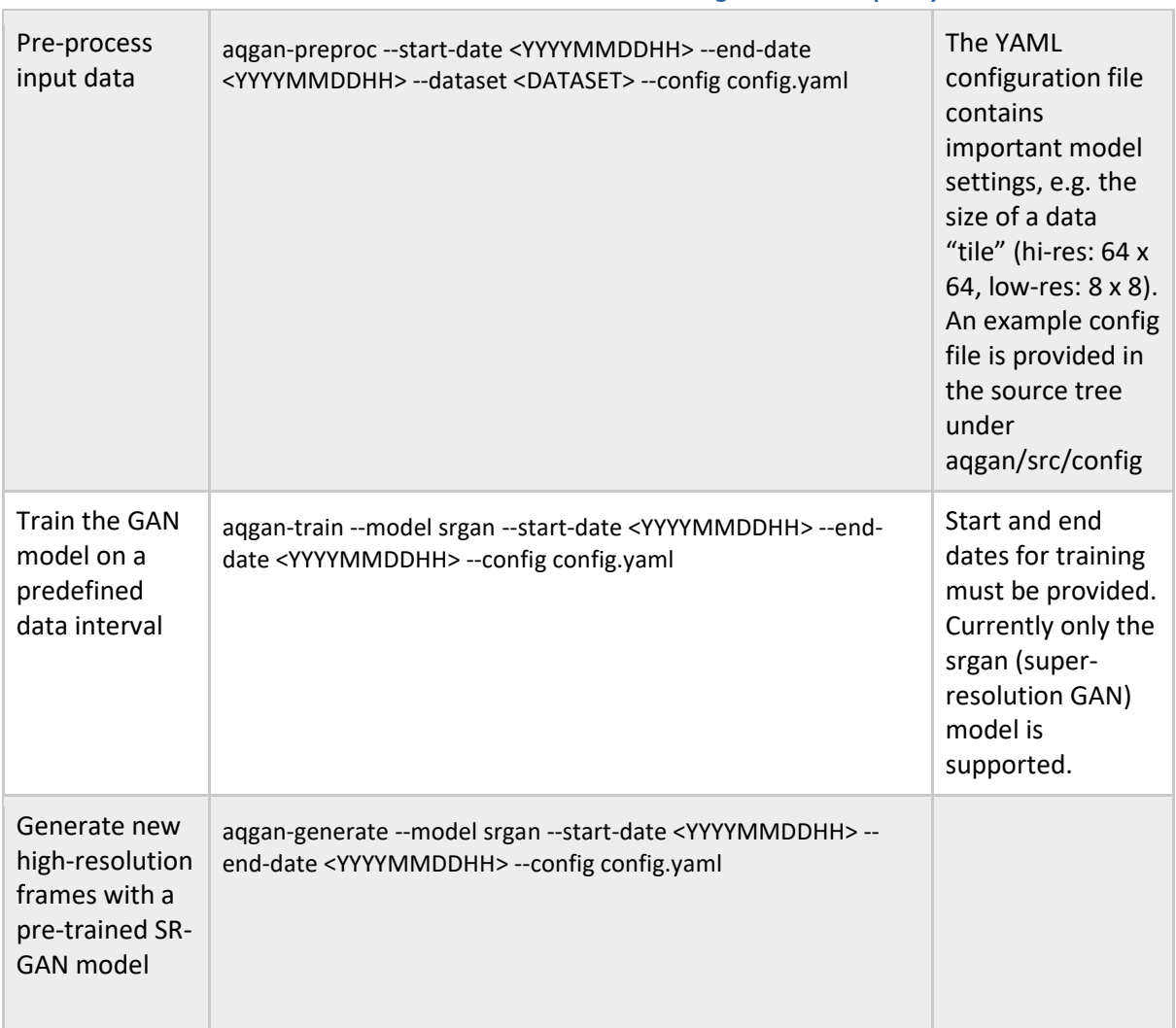

### **Table 14. Commands to execute Probabilistic downscaling of CAMS air quality model data**

### <span id="page-56-0"></span>6.2.1.5 Exposed parameters

The user can change the model settings through the YAML configuration file. This way the model architecture can be adapted to the task at hand, new input data sources can be ingested, etc.

### **Table 15. Exposed parameters in Probabilistic downscaling of CAMS air quality model data**

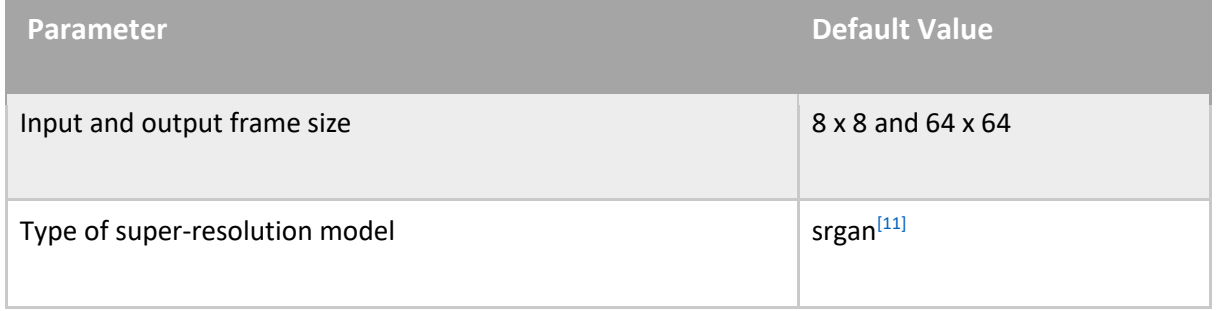

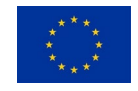

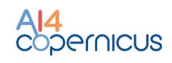

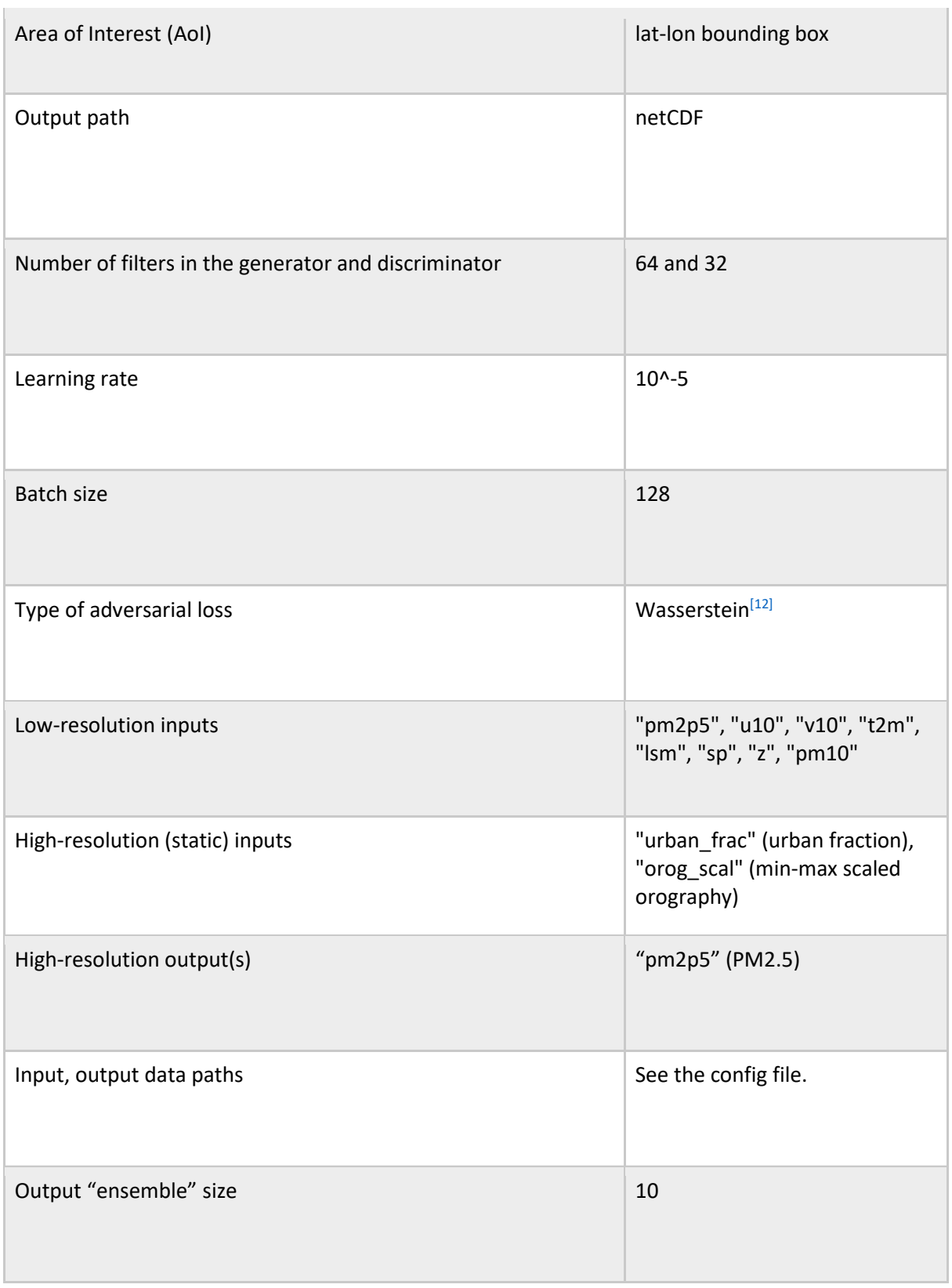

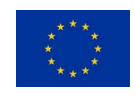

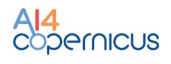

[1] <https://sentinel.esa.int/web/sentinel/user-guides/sentinel-1-sar/data-formats/sar-formats>

- [2] <https://sentinels.copernicus.eu/web/sentinel/user-guides/sentinel-1-sar/acquisition-modes/stripmap>
- [3] https://sentinels.copernicus.eu/web/sentinel/user-guides/sentinel-1-sar/acquisition-

modes/interferometric-wide-swath

[5] <https://sentinel.esa.int/web/sentinel/user-guides/sentinel-1-sar/data-formats/sar-formats>

[6] <https://sentinels.copernicus.eu/web/sentinel/user-guides/sentinel-3-slstr/product-types/level-2-aod>

- (product under development)
- [7] <https://amt.copernicus.org/articles/14/2771/2021/> an[d](https://www.esa.int/Applications/Observing_the_Earth/Copernicus/Sentinel-5P/Mapping_high-resolution_methane_emissions_from_space)

[https://www.esa.int/Applications/Observing\\_the\\_Earth/Copernicus/Sentinel-5P/Mapping\\_high-](https://www.esa.int/Applications/Observing_the_Earth/Copernicus/Sentinel-5P/Mapping_high-resolution_methane_emissions_from_space)

[resolution\\_methane\\_emissions\\_from\\_space](https://www.esa.int/Applications/Observing_the_Earth/Copernicus/Sentinel-5P/Mapping_high-resolution_methane_emissions_from_space)

- [8] <https://sentinel.esa.int/web/sentinel/sentinel-data-access>
- [9] <https://land.copernicus.eu/user-corner/publications/eu-dem-flyer/view>
- [10] e.g., Ledig et al., 2016: <https://arxiv.org/abs/1609.04802> ; Stengel et al., 2020[:](https://www.pnas.org/content/117/29/16805)

<https://www.pnas.org/content/117/29/16805> ; Leinonen et al., 2020: <https://arxiv.org/abs/2005.10374> ;

- [11] inspired b[y](https://arxiv.org/abs/1609.04802) <https://arxiv.org/abs/1609.04802>
- [12] Arjovsky et al., 2017: <https://arxiv.org/abs/1701.07875>

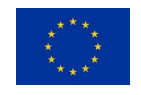

<sup>[4]</sup> <https://step.esa.int/main/toolboxes/snap/>

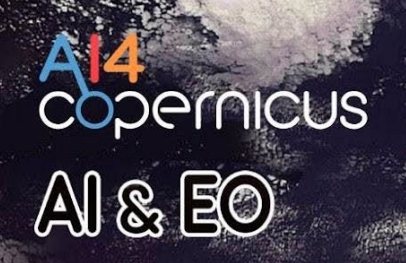

 $4t$  at  $\mathbf{r}$  and  $\mathbf{r}$  and  $\mathbf{r}$ 

# **OPEN CALLS**<br>find more information at ai4copernicus-project.eu

*and innovation programme* under grant agreement No 101016798.

This project has received funding from the *European Union's Horizon 2020 research*